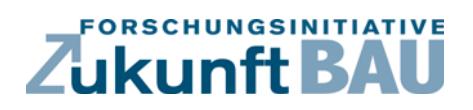

**F 3045**

K. Voss, E. Rotzal, D. Hennings

# **AkuCheck**

**Weiterentwicklung eines EDV-Werkzeuges für die einfache Messung von Nachhallzeiten von Räumen zur Nutzung in Studium, Lehre, Aus- und Weiterbildung Folgeprojekt zu "AkuMess"** 

> Bundesinstitut<br>für Bau-, Stadt- und<br>Raumforschung ndesamt für Ba

**Fraunhofer IRB Verlag**

#### F 3045  $\frac{1}{\sqrt{2}}$

Bei dieser Veröffentlichung handelt es sich um die Kopie des Abschlussberichtes einer vom Bundesinstitut für Bau-, Stadt- und Raumforschung (BBSR) im Bundesamt für Bauwesen und Raumordnung (BBR) im Rahmen der Forschungsinitiative »Zukunft Bau« geförderten Forschungsarbeit. Die in dieser Forschungsarbeit enthaltenen Darstellungen und Empfehlungen geben die fachlichen Auffassungen der Verfasser wieder. Diese werden hier unverändert wiedergegeben, sie geben nicht unbedingt die Meinung des Zuwendungsgebers oder des Herausgebers wieder.

Dieser Forschungsbericht wurde mit modernsten Hochleistungskopierern auf Einzelanfrage hergestellt.

Die Originalmanuskripte wurden reprotechnisch, jedoch nicht inhaltlich überarbeitet. Die Druckqualität hängt von der reprotechnischen Eignung des Originalmanuskriptes ab, das uns vom Autor bzw. von der Forschungsstelle zur Verfügung gestellt wurde.

© by Fraunhofer IRB Verlag

2017

ISBN 978-3-7388-0078-4

Vervielfältigung, auch auszugsweise, nur mit ausdrücklicher Zustimmung des Verlages.

Fraunhofer-Informationszentrum Raum und Bau

Postfach 80 04 69 70504 Stuttgart

Nobelstraße 12 70569 Stuttgart

Telefon 07 11 9 70 - 25 00 Telefax 07 11 9 70 - 25 08

E-Mail irb@irb.fraunhofer.de

www.baufachinformation.de

www.irb.fraunhofer.de/bauforschung

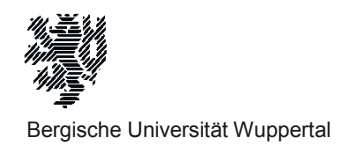

## **AkuCheck**

Weiterentwicklung eines EDV-Werkzeuges für die einfache Messung von Nachhallzeiten von Räumen zur Nutzung in Studium, Lehre, Aus- und Weiterbildung – Folgeprojekt zu "AkuMess"

# **Endbericht**

Der Forschungsbericht wurde mit Mitteln der Forschungsinitiative Zukunft Bau des Bundesinstituts für Bau-, Stadt- und Raumforschung gefördert.

Aktenzeichen SWD-10.08.18.7-15.29

Projektnehmer

Bergische Universität Wuppertal Fakultät für Architektur & Bauingenieurwesen Lehrgebiet Bauphysik und Technische Gebäudeausrüstung, b+tga Prof. Dr.- Ing. Karsten Voss Pauluskirchstraße 7 42285 Wuppertal

Wuppertal, im Juli 2017

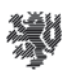

#### Die Projektbeteiligten

## Projekt-Team

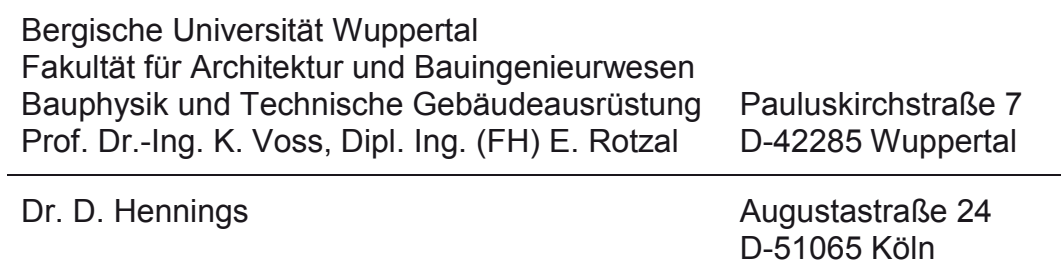

## Projekt-Berater

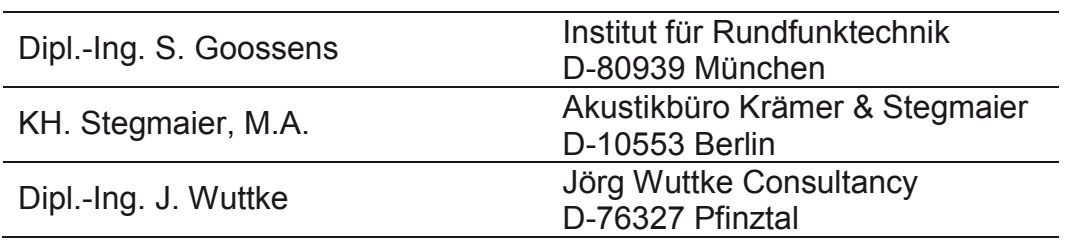

## Unterstützende Firmen

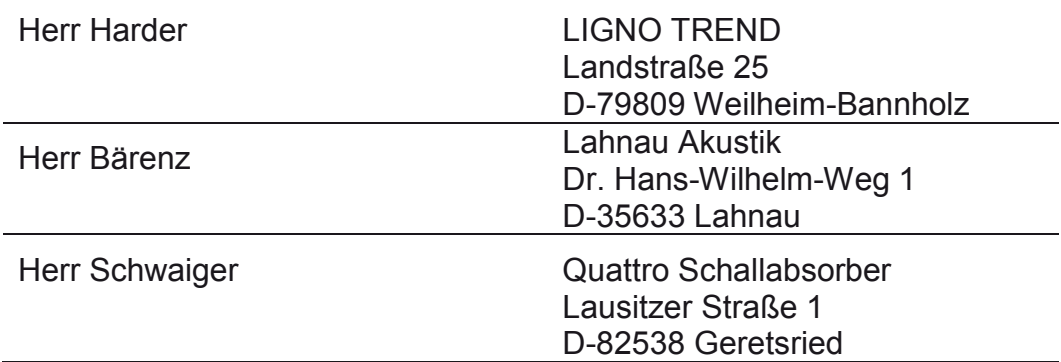

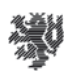

Der vorliegende Endbericht bezieht sich auf das Forschungsprojekt "Weiterentwicklung eines EDV-Werkzeuges für die einfache Messung von Nachhallzeiten von Räumen zur Nutzung in Studium, Lehre, Aus- und Weiterbildung – Folgeprojekt zu "AkuMess". Der Forschungsbericht wurde mit Mitteln der Forschungsinitiative Zukunft Bau des Bundesinstituts für Bau-, Stadt- und Raumforschung gefördert. Die Verantwortung für den Inhalt dieser Veröffentlichung liegt bei den Autoren.

Der Bericht umfasst 59 Seiten, zuzüglich Anhang.

Wuppertal, Juli 2017

……………………………………………………. Prof. Dr.-Ing. Karsten Voss

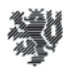

## **Inhalt**

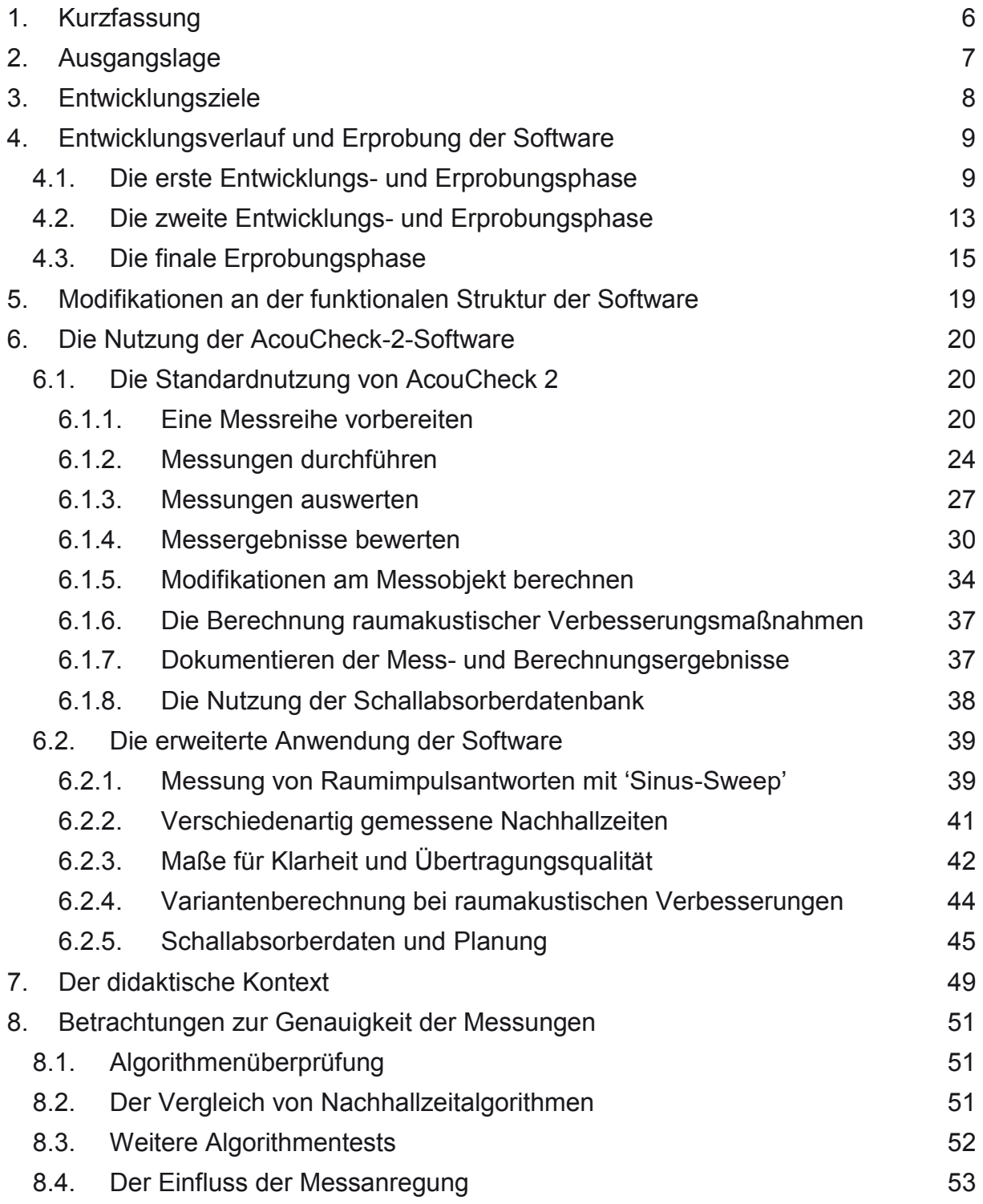

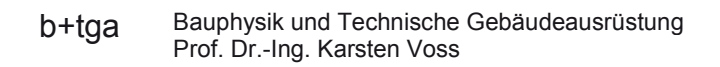

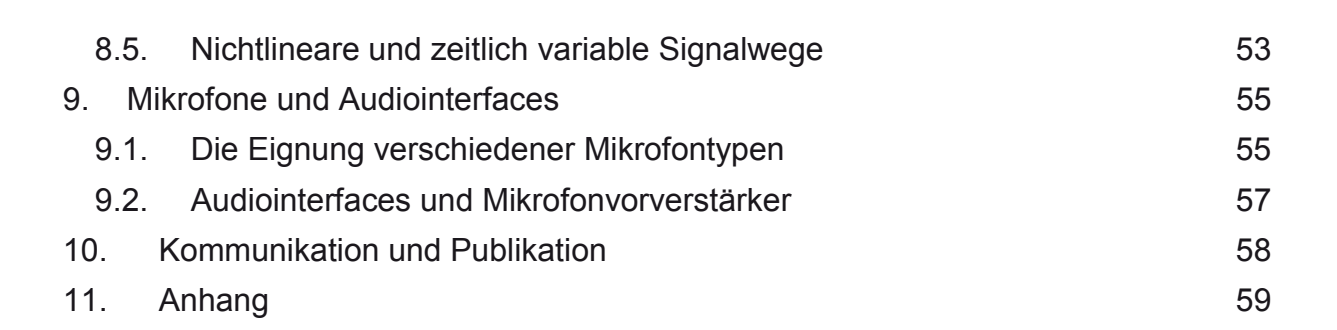

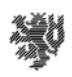

## 1. Kurzfassung

Im oben bezeichneten Projekt wurde die im Vorgängerprojekt (SWD-10.08.18.7-12.23) besonders unter dem Aspekt des Einsatzes im Lehrbetrieb entwickelte Software 'AkuCheck' für die 'raumakustische Analyse mit einfachen Mitteln' weiterentwickelt. Die neu implementierten Softwarefunktionen wurden getestet und die weiterentwickelte Software wurde im laufenden Lehrbetrieb der Universität Wuppertal praktisch erprobt.

Erster Schwerpunkt der Weiterentwicklung war die Portierung der für das Betriebssystem 'Windows' entwickelten Software auf die gängigen Betriebssysteme 'OS-X', 'iOS' und 'Android', so dass die Software 'AcouCheck' auf allen verbreiteten mobilen Computerplattformen nutzbar ist<sup>1</sup>.

Zweiter Schwerpunkt der Weiterentwicklung war die 'Internationalisierung' der Software, indem die in AkuCheck deutschsprachige Nutzeroberfläche zu einer mehrsprachigen Nutzeroberfläche erweitert wurde, mit integrierter deutscher und englischer Sprachversion. Die Notebooksoftware kann darüber hinaus von Nutzern mittels Sprachdatei mit einer dritten Sprache der eigenen Wahl versehen werden.

Als dritter Schwerpunkt ergibt sich aus den beiden ersten Schwerpunkten eine vollständige Überarbeitung der Softwareoberfläche und diverser Programmfunktionen. So wurde die Oberfläche skalierbar und neugestaltet, so dass ein paralleler Einsatz aller vier Betriebssystemversionen im Lehrbetrieb, auch mit den durch Touchscreen bedingten Eingabeeinschränkungen, möglich ist. Die integrierte Schallabsorberdatenbank wurde vollständig neuentwickelt und kann nun über das Internet aktualisiert werden.

Die Entwicklung erfolgte in zwei Phasen mit zwischengeschalteten technischen Tests und didaktischen Erprobungen. Die neue Software AcouCheck steht allen Lehrenden, Lernenden und anderen interessierten Anwendern mit Projektende kostenfrei zur Verfügung.

l 1 Aufgrund der Mehrsprachigkeit der Bedienoberfläche wurde der Softwarename in die englische Variante ´AcouCheck´ überführt.

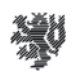

## 2. Ausgangslage

Das Projekt geht von der im Vorprojekt entwickelten und erprobten Software AkuCheck 1 aus, mit der Voraussetzungen geschaffen wurden, in Studium, Lehre und Ausbildung mit geringem Aufwand belastbare raumakustische Messungen und Analysen anzufertigen. Die Software wird mittlerweile vielfach verwendet, worauf rund 1000 Downloads vom primären Server (ohne sekundäre Downloads von Uniservern etc., die nicht gezählt werden) hinweisen. Auch außerhalb der Architektur wird die Software genutzt, beispielsweise in der Musikwissenschaft der Universität Wien, im Institut für Rundfunktechnik in München und in der Überprüfung der Schulakustik im Land Brandenburg.

Bereits während der Entwicklung von AkuCheck 1 zeigte sich der Bedarf nach einer Weiterentwicklung über das erste Projekt hinaus, der vorwiegend in zwei Richtungen wies:

- Die für das Betriebssystem Windows entwickelte Software sollte auch unter anderen Betriebssystemen nutzbar werden.
- Im Sinne der Europäisierung und Internationalisierung sollte die mit deutschsprachiger Benutzeroberfläche erstellte Software auch über den deutschen Sprachraum hinaus nutzbar werden.

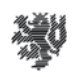

## 3. Entwicklungsziele

Ausgehend von Erfahrungen bei der Erprobung und Verwendung von 'AkuCheck 1' sowie von Anregungen bei den Präsentationen des Projekts auf dem 'Central European Symposium on Building Physics' (CESBP 2013) in Wien und auf der Jahrestagung der Deutschen Gesellschaft für Akustik (DAGA 2014) in Oldenburg wurden die Ziele der Weiterentwicklung definiert. Im Einzelnen ergaben sich diese Schwerpunkte der Weiterentwicklung:

#### *Erweiterung auf alle verbreiteten mobilen Computerplattformen*

Die bisherige Software ist für das verbreitetste Betriebssystem 'MS Windows' entwickelt. Im Folgeprojekt sollte die Software auf das PC-Betriebssystem 'Matc OS-X' sowie auf die Tabletbetriebssysteme 'Android' und 'iOS' portiert werden, so dass die Software dann auf allen verbreiteten mobilen Plattformen für Notebooks und Tabletcomputer einsetzbar ist.

#### *Neugestaltung der grafischen Benutzeroberfläche*

Die Erweiterung auf verschiedene Systeme bedingt eine weitgehende Neugestaltung der grafischen Benutzeroberfläche. Ein wichtiger Punkt ist dabei eine Skalierbarkeit, so dass sehr unterschiedlich große Bildschirme und Auflösungen verwendet werden können. Zudem benötigen Tabletcomputer eine Bedienung über 'Touchscreen' und eine daran angepasste Oberflächengestaltung. Dennoch sollen die PC- und Mac-Oberflächen einerseits und die Tablet-Oberflächen andererseits auch bei den unterschiedlichen Bedienkonzepten wiedererkennbar sein, so dass sie beispielsweise parallel im Lehrbetrieb eingesetzt werden können.

#### *Internationalisierung durch multilinguale Benutzeroberfläche*

Die Benutzeroberfläche der bisherigen Software ist deutschsprachig. Die ohnehin bei der Erweiterung auf mehrere Betriebssysteme anstehende Erneuerung der Benutzeroberfläche sollte auch genutzt werden, um den Einsatzbereich der Software geografisch über den deutschsprachigen Raum hinaus auf das zusammenwachsende Europa (und global) auszudehnen, indem die Software multilingual nutzbar gemacht wird. Als primäre Sprachen sollten die deutsche und die englische Sprachversion fest in die Software implementiert werden.

#### *Verbesserungen und Ergänzungen der Funktionalität und der Algorithmen*

Die für die Messungen notwendigen Audiosignalwege sind in vielen mobilen Computern für Sprachübertragung optimiert und mit integrierter Signalverarbeitungen versehen, die Audiosignale verändern und so einen Messeinsatz mit den internen Mikrofonen verhindern. Deshalb sollten für die verschiedenen Plattformen technische Wege erprobt werden, mit denen gegebenenfalls vorhandene Signalverfälschungen mit nach Möglichkeit geringem Aufwand umgangen werden können.

Wie beim Vorgängerprojekt soll die Software bereits während der Entwicklung im Lehrbetrieb, insbesondere an der Universität Wuppertal, praktisch erprobt werden. Des Weiteren sind eine Reihe Verbesserungen im Detail vorgesehen.

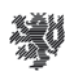

## 4. Entwicklungsverlauf und Erprobung der Software

Im August 2015 wurde die Weiterentwicklung der Software gestartet. Wie auch beim Vorgängerprojekt war ein wesentlicher Gesichtspunt der Entwicklung, im laufenden Projekt die Software praktisch erproben zu können und Erfahrungen aus dieser Erprobung im weiteren Verlauf nutzen zu können. Deshalb wurden zwei Entwicklungsphasen so terminiert, dass jeweils im Anschluss eine didaktische Erprobung in den laufenden Semesterbetrieb der Fakultät für Architektur und Bauingenieurwesen der Universität Wuppertal integriert werden konnte.

## 4.1. Die erste Entwicklungs- und Erprobungsphase

Am Ende der ersten Entwicklungsphase von August 2015 bis Februar 2016 standen erste nutzbare Versionen der Software für die Betriebssysteme Windows und OS-X mit geringfügig eingeschränktem Funktionsumfang zur Verfügung, die im Sommersemester 2016 didaktisch erprobt wurden. In dieser Phase wurde die Benutzeroberfläche vollständig neu aufgebaut und damit die Voraussetzungen für die plattformübergreifende Implementierung, die Sprachfähigkeit und die Skalierbarkeit geschaffen.

In den folgenden Abbildungen sind wesentliche Teile der neu entwickelten Benutzeroberfläche dargestellt.

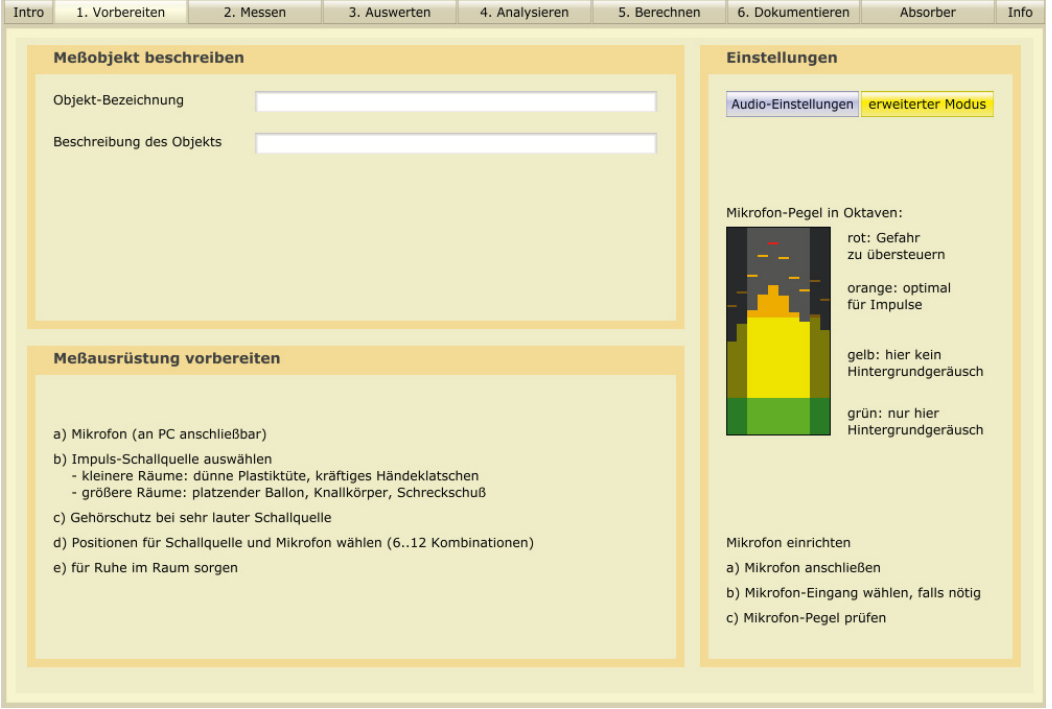

**Bild 1**: Die Vorbereitungsseite der neuentwickelten Nutzeroberfläche. Die bewährte Aufteilung der Oberfläche mit Nutzerführung durch den Messprozess wurde beibehalten, jedoch teilweise durch Umstellung von Komponenten an die Verwendung mit Touchscreen angepasst.

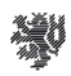

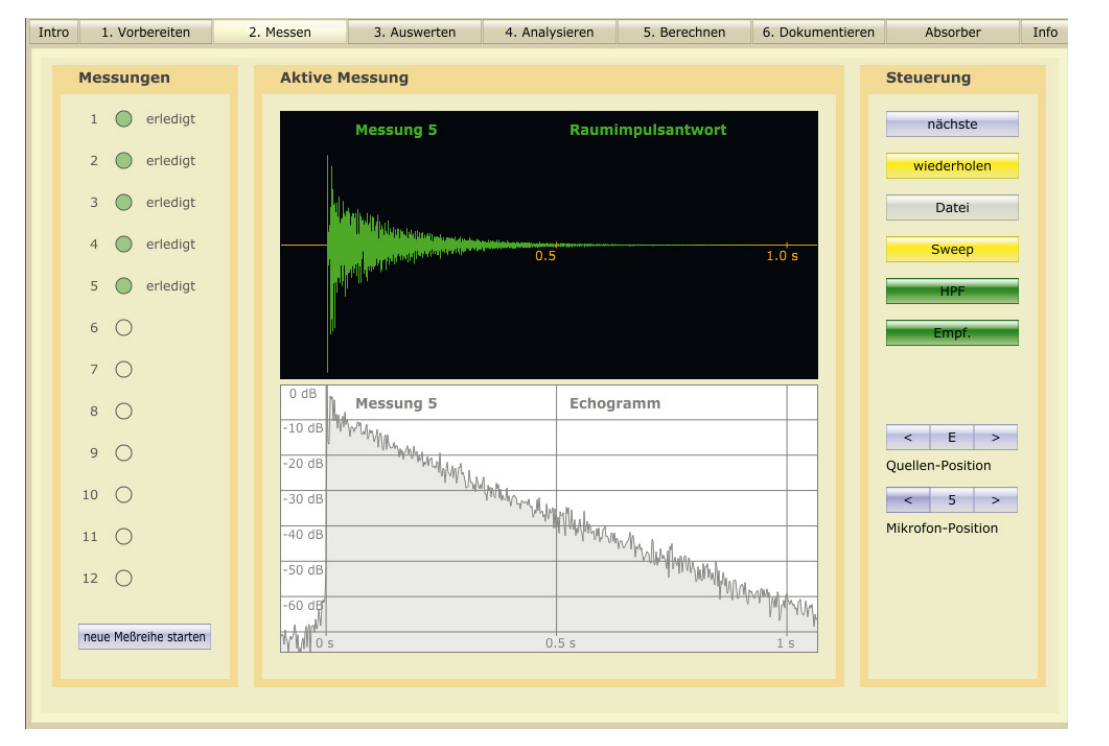

**Bild 2:** Die Messseite der Oberfläche hat als neues Element eine Darstellung des Breitbandechogramms der gemessenen Raumimpulsantwort erhalten, sodass Fehlmessungen schneller erkennbar werden.

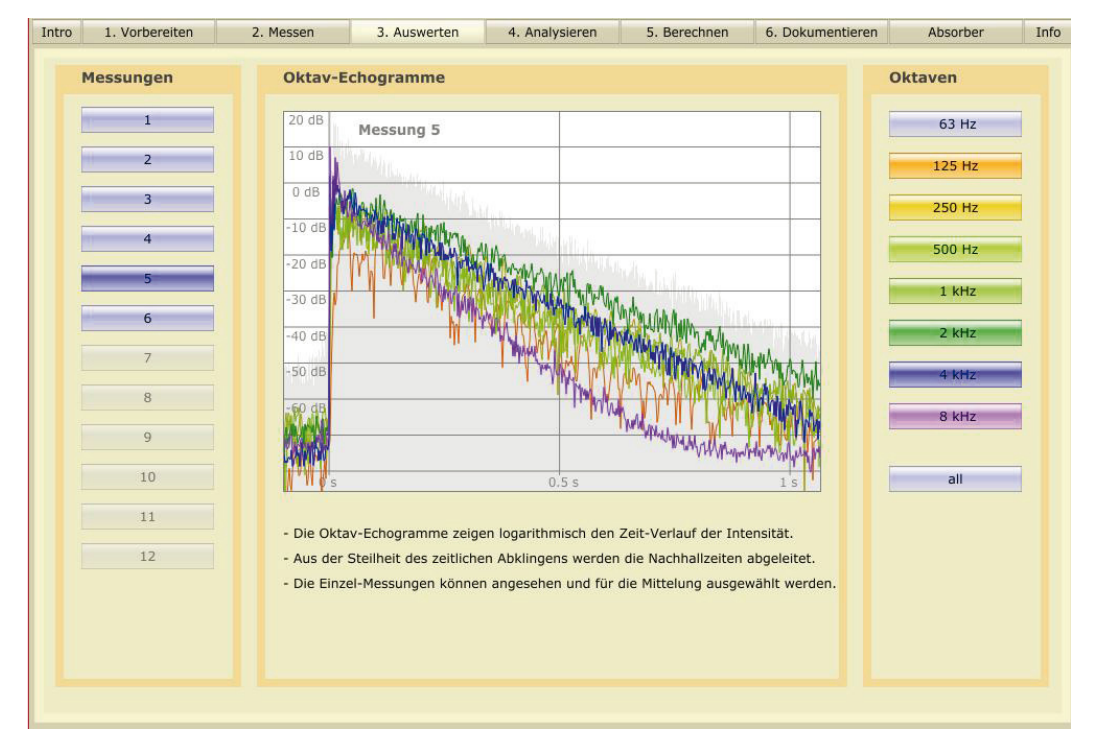

**Bild 3:** Auf der Auswertungsseite können alle Oktavechogramme zugleich oder auch die Echogramme einzelner Oktaven zur genaueren Analyse dargestellt werden.

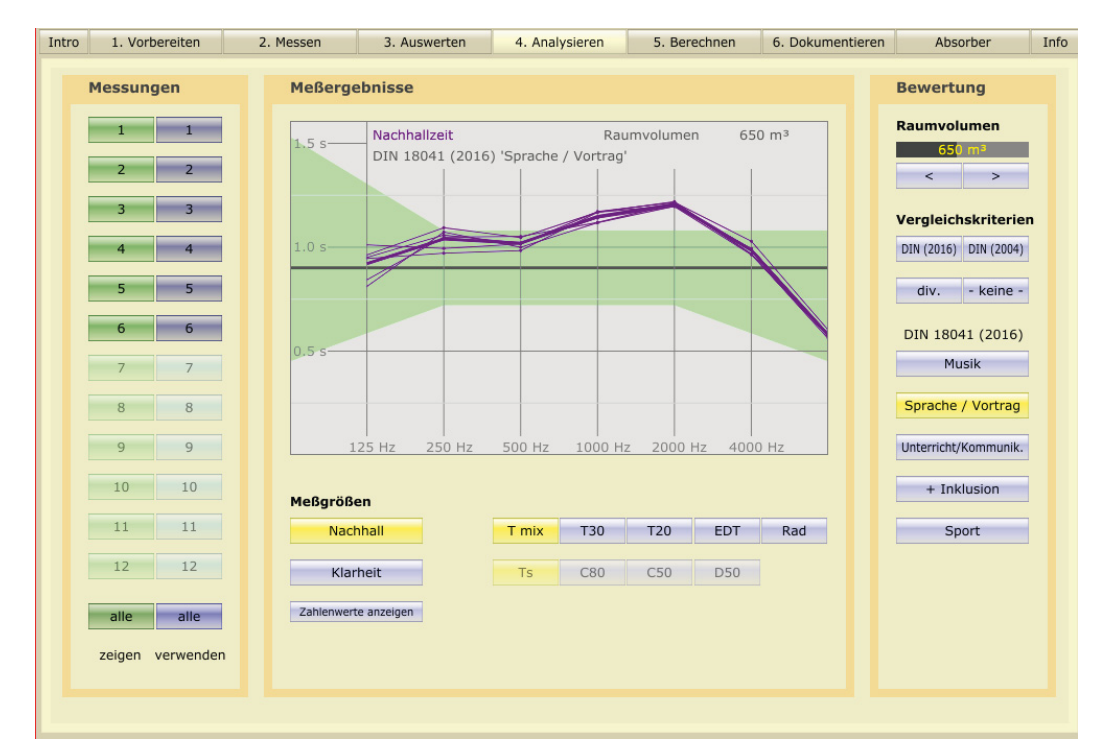

**Bild 4:** Auf der Analyseseite können die Oktavnachhallzeiten aus mehreren Messungen in einem Raum, mit verschiedenen Empfehlung aus DIN 18041 bewerten werden. Alternativ können auch Klarheitsmaße in Oktaven dargestellt werden.

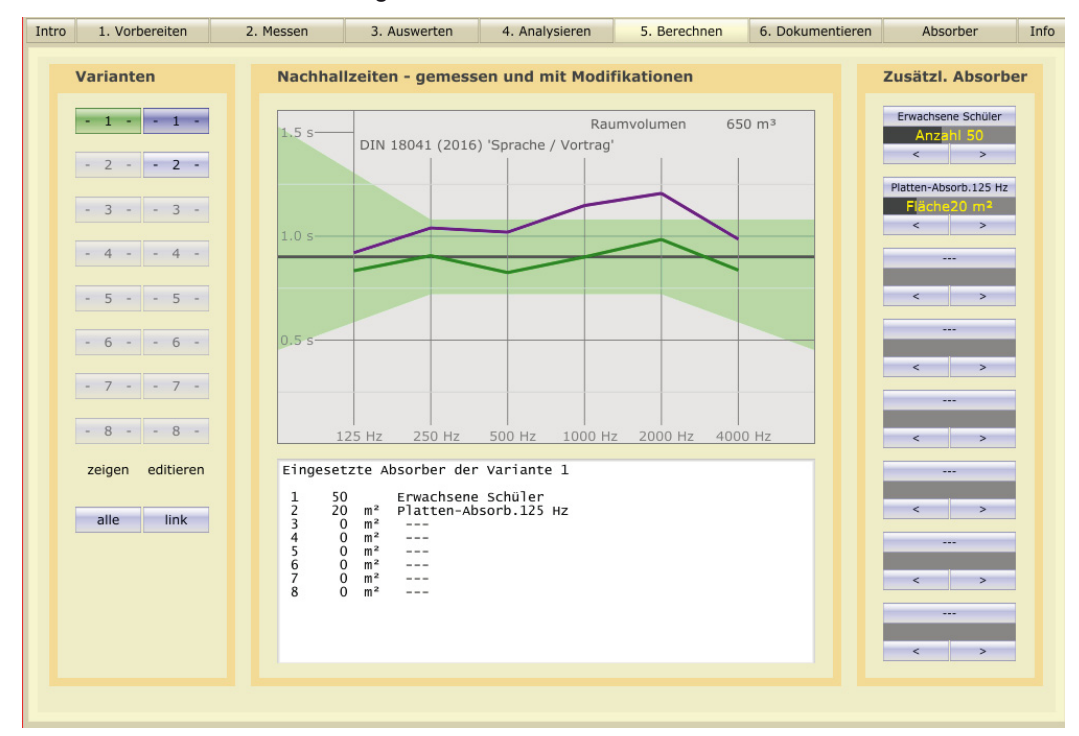

**Bild 5:** Auf der Berechnungsseite können ausgehend von gemessenen Oktavnachhallzeiten Prognosen für zusätzliche Personen oder zusätzliche Absorber im Raum berechnet werden. Verschiedene Prognosevarianten können verglichen werden.

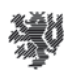

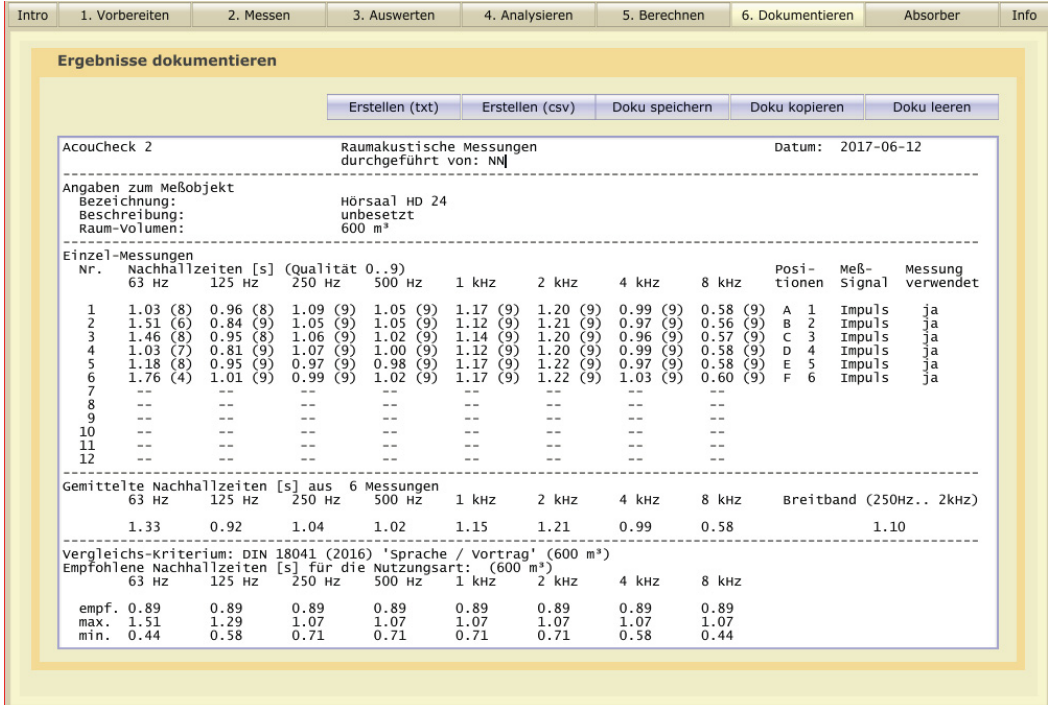

**Bild 6:** Auf der Dokumentierseite können alle numerischen Messergebnis zusammengefasst für ein Messprotokoll ausgegeben werden.

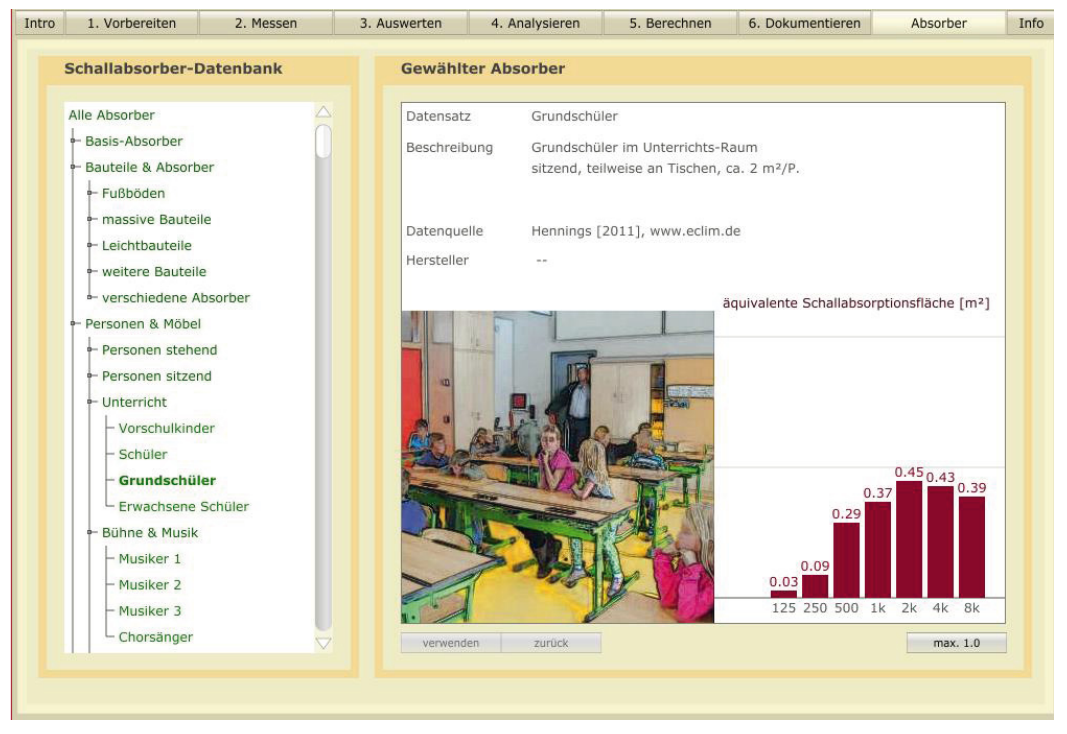

**Bild 7:** Die integrierte Schallabsorberdatenbank wurde vollständig neuentwickelt, so dass sie in gleicher Form Betriebssystemübergreifend verwendet werden kann

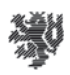

## 4.2. Die zweite Entwicklungs- und Erprobungsphase

Schwerpunkte der zweiten Entwicklungs- und Erprobungsphase waren die Portierung der Software auf Tabletcomputer (Betriebssysteme iOS und Android) und die Implementierung von Touchscreen geeigneten Bedienkonzepten. Dabei war zu berücksichtigen, dass einerseits ein Touchscreen vergrößerte Abstände zwischen Bedienelementen erfordert und 'feinmotorische' Steuerungen über den Bildschirm ausschließt, andererseits die Oberfläche unter allen Betriebssystemen sehr ähnlich sein soll um einen Parallelbetrieb in der Lehre zu erlauben. Darüber hinaus soll die Software nicht nur skalierbar und damit bei sehr unterschiedlichen Bildschirmauflösungen nutzbar sein, sondern auch verschiedene Seitenverhältnisse zulassen, von 4 : 3 bei vielen Beamern bis zum verbreiteten Format 16 : 9.

Ein weiterer Schwerpunkt der zweiten Entwicklungs- und Erprobungsphase war die Neuentwicklung der Schallabsorberdatenbank, so dass identische Datensätze unter allen Betriebssystemen verwendet werden können und dass eine Aktualisierung der Daten möglich ist. Mit der gewählten Lösung ist es möglich, die Absorberdaten über das Internet zu aktualisieren ohne dass die Nutzer die Software neu installieren müssen, wie dies bei AkuCheck 1 noch der Fall war.

Schließlich wurde die Bewertung der raumakustischen Qualität anhand der Nachhallzeiten auf den neuen Stand der DIN 18041 (2016) aktualisiert und zugleich die Möglichkeit geschaffen, zwischen verschiedenen 'Altersstufen' der DIN 18041 (von 1968 bis 2016) umzuschalten, so dass Räume in älteren Gebäuden zum Vergleich auch mit dem zum Zeitpunkt ihrer Erstellung gültigen Maßstab bewertet werden können.

Bei der Anpassung der Software an die spezifischen Eigenschaften von Tabletcomputern zeigte sich neben dem wesentlichen Unterschied der Touchscreensteuerung, dass anders als in Notebookcomputern in den Mikrofonsignalwegen keine Möglichkeit besteht, die Mikrofonpegel für eine gegebene Messsituation passen einzustellen. Stattdessen zeigte sich bei der Erprobung, dass bei allen untersuchten Geräten (die nur einem kleinen Ausschnitt des sehr großen und sich ständig wandelnden Marktes entsprechen) eine nichtlineare Signalveränderung bei hohen Pegeln in Form einer Kompression bzw. Begrenzung. Diese Eigenschaft konnte nur experimentell erkundet werden, da die technischen Daten der Geräte keinerlei Auskunft über derartige Eigenschaften geben und auch keine weitegehende Dokumentation dazu verfügbar ist.

Um dieser Situation Rechnung zu tragen, insbesondere auch unter dem Aspekt, dass jeder Gerätetyp eine 'individuelle' Signalverarbeitungscharakteristik haben kann, wurde in die AcouCheck 2 Software eine zusätzliche grafische Darstellung implementiert, die zur Erkennung problematischer nichtlinearer Übertragungseigenschaften geeignet ist. Damit haben Nutzer die Möglichkeit, die Eigenschaften ihres Gerätes zu erkunden und bei ihren Messungen zu berücksichtigen (vgl. Bilder 8 und 9).

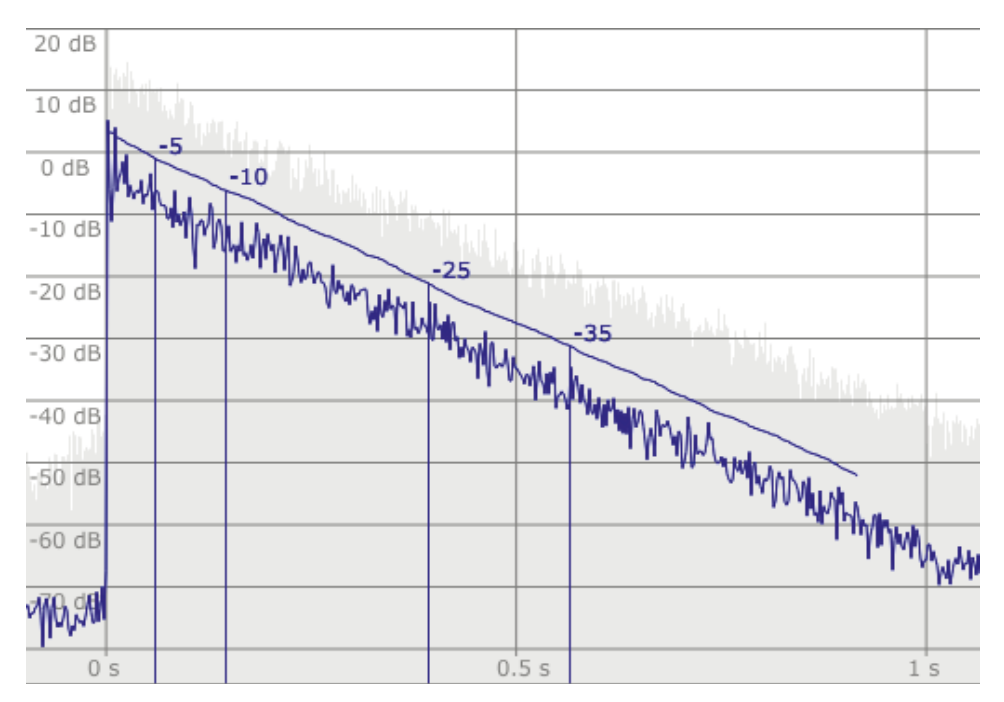

**Bild 8:** In der Softwareseite '3. Auswerten' wurde eine zusätzliche Darstellungsoption integriert, in der das Echogramm einer einzelnen Oktave zusammen mit dem zugehörigen Rückwärtsintegral und den Auswerteintervallen dargestellt wird. Die Gleichmäßigkeit des Abklingens und die Geradlinigkeit des Rückwärtsintegrals sind gute Indikatoren für die Qualität einer Messung. Das Beispiel zeigt eine Messung guter Qualität.

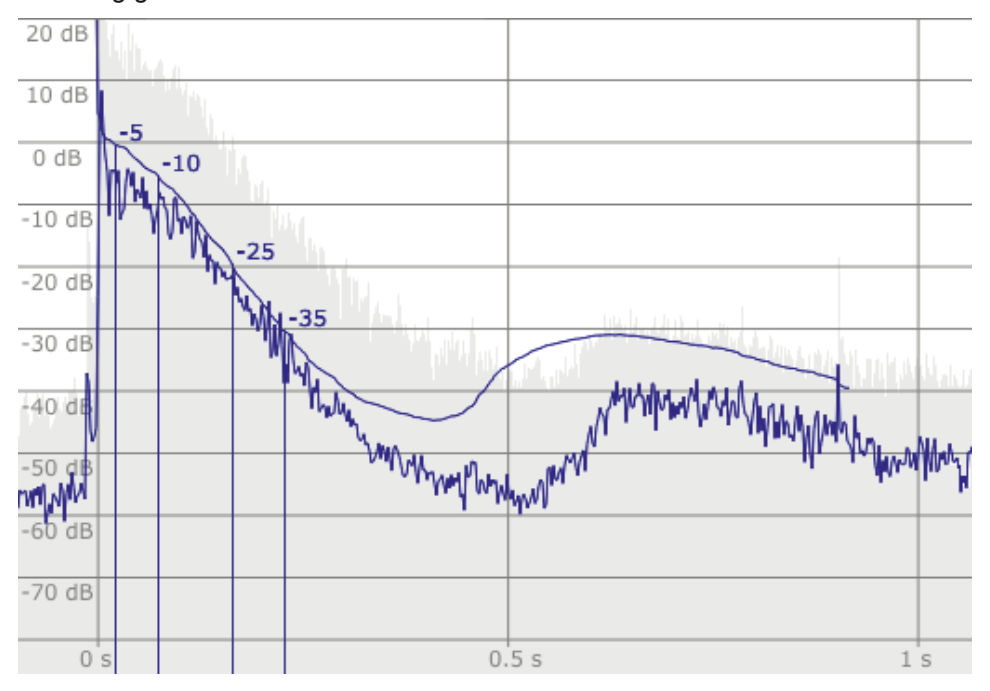

**Bild 9:** wie Bild 8, jedoch mit einem Beispiel einer Messung mit einem Tabletcomputer, bei der infolge eines hohen Impulspegels die Signalkompression eine ausgeprägte Nichtlinearität zur Folge hatte. Bei dieser Messung sind bei Nachhallzeiten Ungenauigkeiten und bei Klarheitsmaße grobe Fehler zu erwarten.

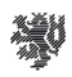

## 4.3. Die finale Erprobungsphase

Im zweiten Quartal 2017 erfolgten abschließende Tests mit der Version 1.7 beta, die im Funktionsumfang mit der Endversion 2.0 übereinstimmt. Hierzu erfolgten zahlreiche Messungen mit verschiedenen Geräten (Hardware, Betriebssysteme, internes/externes Mikrofon, interne/Externe Audiokarte,…) an der Universität Wuppertal, die verglichen mit Referenzmesstechnik ausgewertet wurden.

Diese Version wurde auch bei der didaktischen Erprobung im Sommersemester 2017 an der Universität Wuppertal eingesetzt. Bei dieser finalen Erprobung wurden keine nennenswerten Softwarefehler festgestellt. Auch die Übertragung der Absorberdaten über das Internet zeigte sich als funktional. Die Nutzerführung überzeugte, so dass weitestgehend selbstständig gearbeitet werden konnte.

Ein zentraler Aspekt der zweiten Erprobungsphase waren die Auswirkungen der Hardwareeigenschaften von Tabletcomputern auf die Qualität der Messergebnisse. Anders als bei den Betriebssystemen Windows und OSX ist in den Tabletbetriebssystemen keine Möglichkeit vorgesehen, den Mikrofonpegel manuell an die eine Messsituation anzupassen. Stattdessen wurde bei allen in den Tests verwendeten Geräten (die nur einen kleinen Ausschnitt des sehr großen Geräteangebots im Markt darstellen) eine dynamische Beeinflussung des Mikrofonsignals in Form einer Kompression oder Begrenzung des Signals festgestellt. Diese Signalbeeinflussung war bei keinem der getesteten Geräte dokumentiert und bei keinem der Geräte abschaltbar. Da gültige raumakustische Messergebnisse nur bei einer linearen und nicht dynamisch veränderten Signalübertragung zu erwarten sind, ist bei allen Messungen mit Tabletcomputern besondere Vorsicht geboten. Es ist empfehlenswert das dynamische Verhalten mit Testmessungen zu erkunden.

In den Bildern 10 und 11 ist an einem Beispiel gezeigt, wie sich die dynamische Veränderung des Signalwegs auswirken kann. Dazu wurde die Impulsantwort eines Raums parallel mit zwei unterschiedlichen Systemen gemessen: Einem PC mit Messmikrofon und professionellem Audiointerface als Referenz und einem Tabletcomputer über den internen Signalweg. Das gezeigte Beispiel ist insofern ein Sonderfall, dass trotz der deutlich einsetzenden Kompression noch eine Nachhallmessung möglich ist. Dies ist jedoch ein Sonderfall und kann nicht verallgemeinert werden, sondern jeder Einzelfall muss geprüft werden.

Um dem beschriebenen Kompressionsproblem bei Tabletcomputern zu entgehen, ist es generell empfehlenswert, mit niedrigen Signalpegeln zu arbeiten. Dies erfordert allerdings einen sehr niedrigen Störgeräuschpegel im Raum und einen niedrigen Störpegel des Signalwegs. Letzteres ist nicht bei allen Geräten erfüllt. So zeigte eines der getesteten Geräte derart hohe Störpegel im Signalweg, dass dieses Gerät für Messungen mit dem internen Signalweg völlig ungeeignet ist.

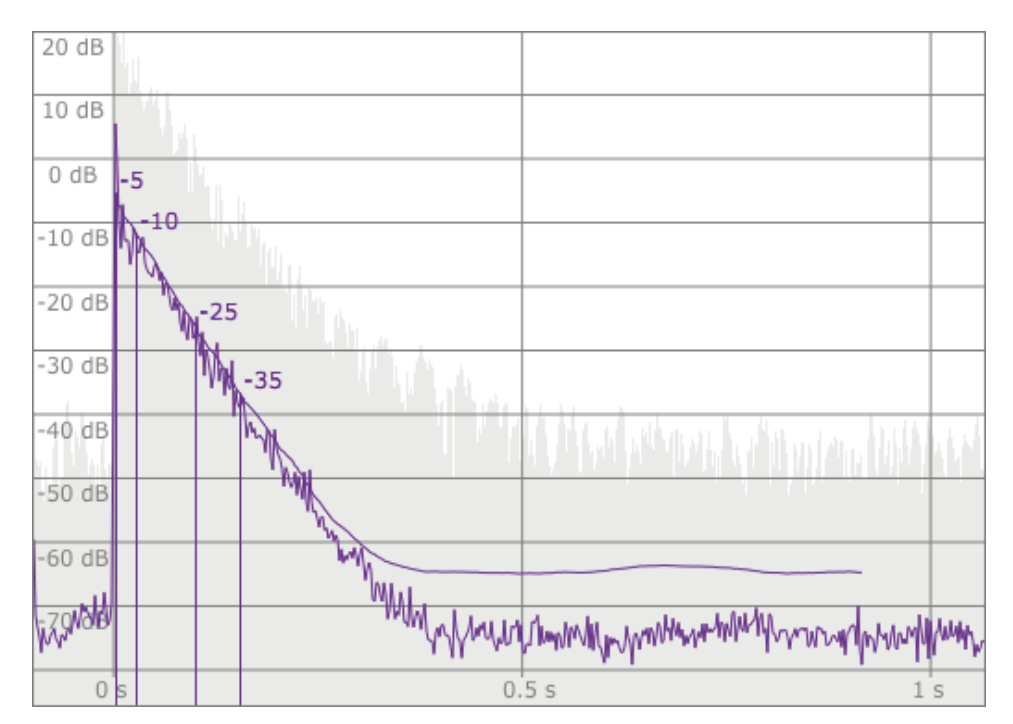

**Bild 10:** Das Abklingen einer Raumimpulsantwort in einem Oktavband. Die Raumimpulsantwort wurde mit einem Messmikrofon und einem professionellen Audiointerface aufgezeichnet. Das Abklingen sowohl der Raumimpulsantwort als auch des ebenfalls gezeigten Rückwärtsintegrals erfolgen hier nach dem Direktschall nahezu linear in der logarithmischen 'dB'-Skala, was einem exponentiellen Abklingen des Signals entspricht. Damit sind sehr gute Voraussetzungen für die Messung von Nachhallzeiten gegeben.

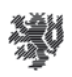

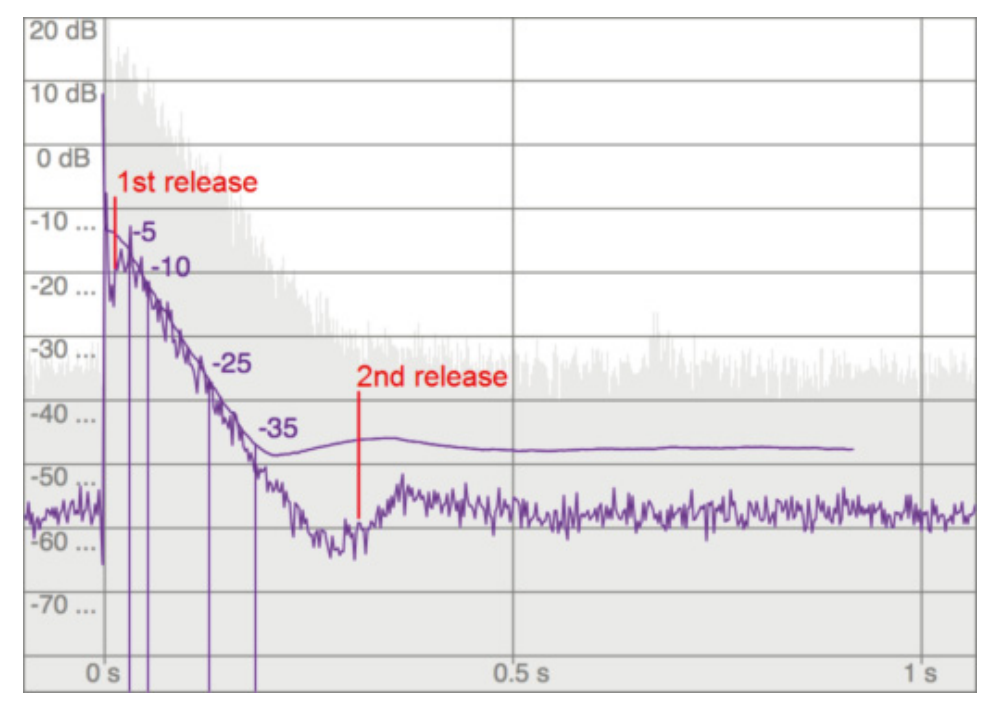

**Bild 11:** Das Abklingen der selben Raumimpulsantwort wie in Bild 10 in einem Oktavband, jedoch gemessen über den internen Signalweg eines Tabletcomputers. Hier greift in den ersten Millisekunden ein Begrenzer und lässt sofort wieder teilweise nach (1st release) Ein zweites Nachlassen (2nd release) erfolgt, nachdem das Signal abgeklungen ist. Da das Rückwärtsintegral im Bereich von –5 dB bis –35 dB nahezu ideal abklingt, ist in diesem besonderen Fall trotz Begrenzung eine Nachhallmessung möglich. Eine gültige Messung von Klarheitsmaßen ist hier jedoch wie in allen Fällen von Kompression und Begrenzung völlig unmöglich.

Die didaktische Erprobung erfolgte mit einer gleichartigen Aufgabenstellung und Methodik, wie sie sich im Vorprojekt bewährt hatte. Nach einer kompakten Einführung in die Grundlagen der Akustik und besonders der Raumakustik bekamen die Studenten die Aufgabe, in kleinen Gruppen jeweils einen Raum in der Universität zu analysieren, mit mehreren Teilaufgaben:

- Zunächst soll der Raum passiv (ohne Schallerzeugung) und aktiv (mit Erzeugung von Geräuschen) auditiv erkundet werden.
- Messung von Oktavnachhallzeiten mit der AcouCheck-Software und Impulsanregung.
- x Vergleich der gemessenen Nachhallzeiten mit der Empfehlung in DIN 18041.
- Vergleich der auditiven Wahrnehmung und der Messergebnisse.
- Umrechnung der gemessenen Nachhallzeiten auf einen höheren Besetzungsgrad, der der normalen Nutzung des Raums entspricht.
- x Vergleich der Nachhallzeiten mit höherer Besetzung mit der Empfehlung in DIN 18041.
- Berechnung der Wirkung einer raumakustischen Verbesserung durch zusätzliche Schallabsorber im Raum.

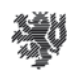

Wie in vorangegangenen didaktischen Erprobungen erledigten die Gruppen die Aufgaben teilweise eigenständig und zum anderen Teil mit punktueller Unterstützung. Bei dieser Erprobung ließ sich die Software auf allen genutzten Rechnern weitgehend problemlos einsetzen. Die Mikrofone und USB-Audiointerfaces wurden von der Universität gestellt.

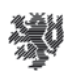

## 5. Modifikationen an der funktionalen Struktur der Software

Die funktionale Struktur und die internen Algorithmen der AcouCheck-Software wurden soweit möglich übernommen, und angepasst, wo neue Funktionalitäten es erforderten, unter anderem in diesen Punkten:

- Die Benutzeroberfläche blieb in ihrem Aufbau mit Einzelaufgaben zugeordneten Seiten erhalten, wurde jedoch die gesamte Oberfläche im Hinblick auf die Verwendung von Touchscreens und zwecks Skalierbarkeit neugestaltet. Ebenso wurde die Oberfläche mit einem Modul ergänzt, das alle Texte verwaltet und die Verwendung verschiedener Sprachen erlaubt.
- Die Ablaufsteuerung wurde durch die Möglichkeit ergänzt, Berechnungen für verschiedene Verbesserungsvarianten zu erstellen und zu vergleichen.
- Im Rechenkern wurde die Algorithmen für die Bewertung von Nachhallzeiten entsprechend DIN 18041 in der Version von 2016 ergänzt.
- x Die Audiosignalverarbeitung wurde an die unterschiedlichen Audioschnittstellen der verschiedenen Betriebssysteme angepasst. Die Speicherung der Raumimpulsantworten erfolgt jetzt im verlustfrei komprimierten FLAC-Format, was den Speicherbedarf etwa um einen Faktor vier reduziert.
- Die Schallabsorberdatenbank einschließlich deren Steuerung wurden vollständig neu entwickelt, so dass eine gleichartig aufgebaute Datenbank unter allen vier Betriebssystemen verwendet werden kann. Eine Aktualisierung der Datenbank ist jetzt automatisiert über das Internet möglich.

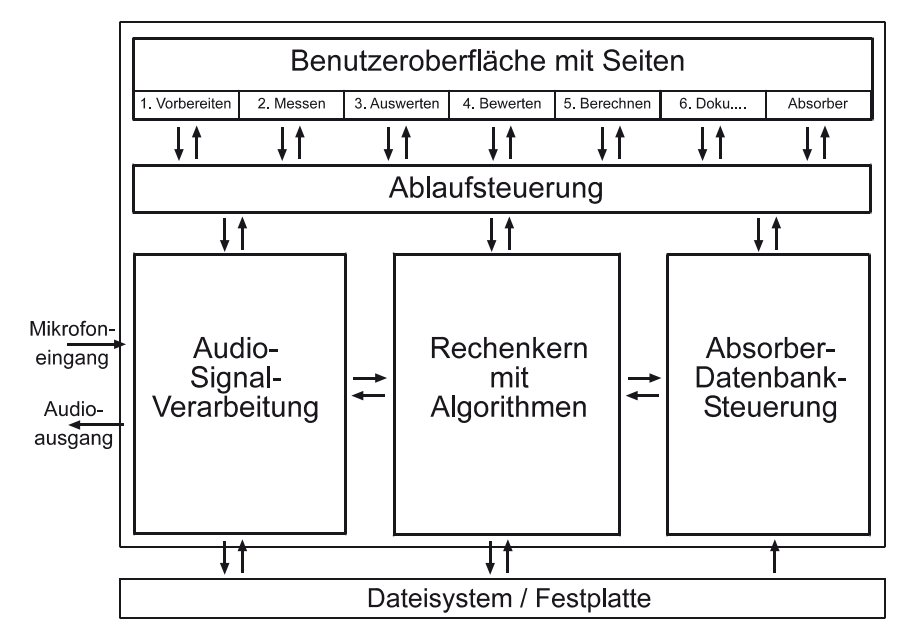

In Bild 12 ist das Zusammenwirken der Funktionsblöcke grafisch dargestellt.

**Bild 12:** Der Modulare Aufbau der AkuCheck-Software: Funktionsblöcke und ihre Zusammenhänge.

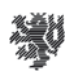

## 6. Die Nutzung der AcouCheck-2-Software

Die AcouCheck 2 Software kann in zwei Modi verwendet werden:

- Der Standardmodus, der einfache Messungen von Nachhallzeiten mit Impulsanregung, die Bewertung der Ergebnisse analog DIN 18041 und Berechnung der Wirkung zusätzlicher Absorber im Raum erlaubt, ist primär für Einsteiger in raumakustische Messungen ausgelegt.
- Der erweiterte Modus stellt den gesamten Funktionsumfang der Software zur Verfügung und setzt erfahrenere Nutzer voraus.

#### 6.1. Die Standardnutzung von AcouCheck 2

#### 6.1.1. Eine Messreihe vorbereiten

Eine Messreihe besteht aus mehreren Messungen in einem Raum in einem bestimmten Zustand. Ein Beispiel ist der Seminarraum HD 22 in der Universität Wuppertal, in dem sich während der Messungen 6 Personen befinden. Unser Messobjekt ist also der 'Seminarraum HD 22' in der Variante '6 Personen im Raum'.

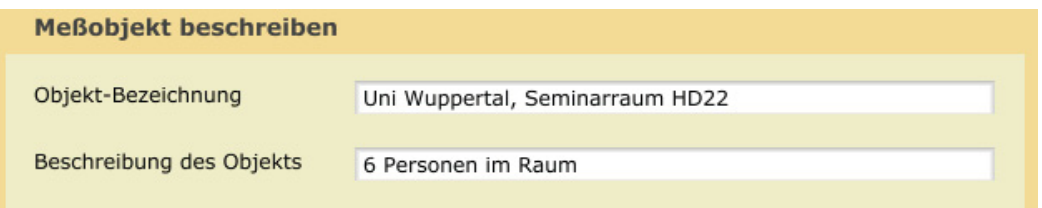

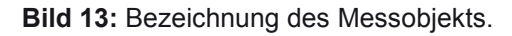

Die Messausrüstung muss zusammengestellt werden und ggf. der Raum vorbereitet werden.

#### *Messcomputer*

Ein Notebook- oder Tabletcomputer, auf dem die AcouCheck-Software lauffähig sein muss. Dazu wird eines der folgenden Betriebssysteme vorausgesetzt:

- Windows ab Version XP (SP3)
- OS-X ab Version 10.6
- iOS ab Version 7
- $\bullet$  Android ab Version 4.03.

#### *Messmikrofon und Audiointerface*

Es wird ein Mikrofon benötigt, das für raumakustische Messungen geeignet ist, sowie ein dazu passendes Audiointerface, das das schwache Mikrofonsignal verstärkt und für die

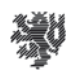

Weiterverarbeitung in der Software digitalisiert. Dafür kommen verschiedene Ausführungsarten in Frage:

- x Eine kostengünstige Lösung besteht aus einem einfachen Elektretmikrofon und einem USB-Audiointerface (jeweils ab etwa 10 Euro erhältlich). Ein USB-Audiointerface wird in der Regel innerhalb der ersten Minute nach dem Einstecken in einen USB-Anschluss automatisch erkannt und steht dann für Programme zur Verfügung.
- In vielen Notebook- und Tabletcomputern kann auch der integrierte Mikrofoneingang mit einem externen Mikrofon oder mit einem internen Mikrofon genutzt werden. Dabei ist jedoch Vorsicht geboten, denn diese Signalwege zeigen in diversen Geräte kein lineares Übertragungsverhalten und sind dann nicht für Messungen geeignet. Bei einem Teil der Notebookcomputer lassen sich diese Signalbeeinflussungen abschalten. Im Zweifelsfall ist es jedoch besser die obige externe Lösung zu wählen. Bei Tabletcomputern muss insbesondere darauf geachtet werden, dass das Messsignal nicht zu laut ist, da ansonsten eine für Messungen schädliche Signalbegrenzung einsetzt.
- Die qualitativ hochwertigste aber auch kostspieligste Lösung besteht aus einem professionellen Messmikrofon oder Studiomikrofon (mit Kugelcharakteristik) und einem professionellen Audiointerface. Der Anschluss des Mikrofons erfolgt hier über robuste XLR-Stecker. Die für professionelle Kondensatormikrofone nötige 'Phantomspeisung' (meist 48 V) wird vom Audiointerface geliefert. Das Preisspektrum beginnt für Mikrofon und Audiointerface jeweils um 100 Euro und reicht bis in den vierstelligen Bereich bei Geräten der Spitzenklasse. An Tabletcomputern können professionelle Audiointerfaces nur sehr eingeschränkt verwendet werden. Der Tabletcomputer muss für den Betrieb mit Peripheriegeräten geeignet sein und das Audiointerface muss für den Betrieb an Tabletcomputern geeignet sein (muss z.B. 'Class compliant' sein). Eine Stromversorgung über USB ist an Tabletcomputern in der Regel nicht möglich.

#### *Impulsschallquelle*

Für die einfache Nachhallmessung ist eine Impulsschallquelle nötig, die auf verschiedene Weise realisiert werden kann:

- x Eine einfache Methode einen Impuls zu erzeugen, ist ein kräftiges Händeklatschen. Dabei kommt es darauf an, dass mit 'hohlen' Händen ein 'sonorer' Klang erzeugt wird, in dem auch tiefe Frequenzen enthalten sind. Händeklatschen ist als Schallquelle für kleinere und mittelgroße Räume bis etwa Klassenraumgröße geeignet, wobei das Hintergrundgeräusch gering sein muss.
- In größeren Räumen kann ein aufgeblasener Luftballon oder Ähnliches zum Zerplatzen gebracht werden. Gut geeignet (und sehr laut) sind einige Arten etwa 10 cm großer Verpackungsluftkissen.
- Als Schallquelle für sehr große Räume kommen auch Knallkörper oder Schreckschusspistolen in Frage, wobei ggf. Vorschriften beachtet werden müssen.

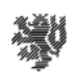

#### *Gehörschutz*

Bei allen sehr lauten Schallquellen muss ein Gehörschutz getragen werden, um spontanen Schädigung des Hörorgans (Knalltrauma) vorzubeugen. Gehörschutz gibt es in zweierlei Form: als Gehörgangstöpsel und als ohrumschließende Kapseln.

#### *Positionen von Schallquelle und Mikrofon im Raum*

Da die Nachhallzeit eine statistische Größe ist, liefert nicht jede Messung in einem Raum exakt die gleichen Werte. Aus diesem Grund wird die Nachhallzeit in der Regel in einer Messreihe aus mehreren Einzelmessungen ermittelt.

Entsprechend DIN 18041 sollen mindestens 6 Messungen mit verschiedenen Positionen von Schallquelle und Mikrofon vorgenommen werden. Empfehlenswert ist jedoch, die mit der AcouCheck-Software möglichen 10 bis 12 Einzelmessungen in einer Messreihe voll auszuschöpfen.

Eine einfache von sehr vielen Möglichkeiten besteht beispielsweise darin, 4 verschiedene Schallquellenpositionen und 6 verschiedene Mikrofonpositionen im Raum auszuwählen. Daraus ergeben sich 24 unterschiedliche Kombinationen, von denen nur 10 benötigt werden.

**Bild 14:** Beispielhafte Skizze eines Unterrichtsraums mit den Positionen von Schallquellen (A, B, C, D) und Mikrofonen (1, 2, 3, 4).

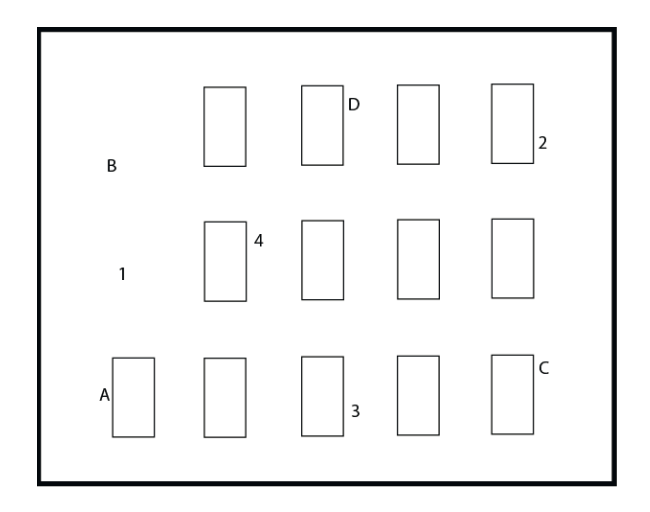

Bei der Wahl der einzelnen Positionen kann man sich von der typischen Raumnutzung leiten lassen. Im Beispiel eines Seminarraums können typische stehende und sitzende Sprecherpositionen als Schallquellenorte und ich gleicher Weise typische stehende und sitzende Hörerpositionen für das Mikrofon ausgewählt werden. Die Positionen sollten über den Raum verteilt sein (also nicht in einem kleinen Bereich des Raums konzentriert) und nicht zu nah an Umschließungsflächen liegen (Wandabstand > ca. 1 m). Bei jeder Einzelmessung sollten Schallquelle und Mikrofon nicht zu nah beieinander sein (ein Abstand im Bereich 1/3 bis 2/3 der Raumdiagonale ist eine gute Wahl).

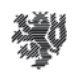

#### *Wichtig: Ruhe im Raum*

Da das Schallsignal im Raum für die Messung ausgewertet wird, soll es so wenig wie möglich gestört werden. Also müssen Störquellen im Raum beseitigt werden, Türen und Fenster geschlossen werden, und es muss ein Zeitpunkt für die Messung gewählt werden, an dem nur geringe Störungen von außen zu erwarten sind. Während jeder der etwa 5 Sekunden dauernden Messungen darf kein anderes Geräusch als der Impuls erzeugt werden.

#### *Das Mikrofon anschließen, einrichten und einpegeln*

Nach den allgemeinen Vorbereitungen wird die Messapparatur, bestehend aus dem Messcomputer, dem Mikrofon und ggf. einem externen Audiointerface, in Betrieb genommen.

Falls ein externes Audiointerface verwendet wird, sollte dies als erstes mit dem Computer verbunden werden. Das Mikrofon wird an den Mikrofoneingang angeschlossen, entweder am externen Audiointerface oder direkt am Computer.

Nach dem Start der AcouCheck-Software wird in der Aussteuerungsanzeige der Pegel des Mikrofonsignals angezeigt, es sei denn der Audioeingang ist nicht richtig gewählt. Falls nötig kann nach dem Klicken der Taste 'Audioeinstellungen' der richtige Mikrofoneingang ausgewählt werden.

Wenn das Mikrofonsignal vorhanden ist, wird auch in einem einigermaßen ruhigen Raum der Pegel des immer vorhandenen Hintergrundgeräuschs angezeigt. Für gute Messqualität sollte das Hintergrundgeräusch im grünen Anzeigebereich bleiben und höchstens für kurze Momente in den gelben Bereich 'hineinragen'.

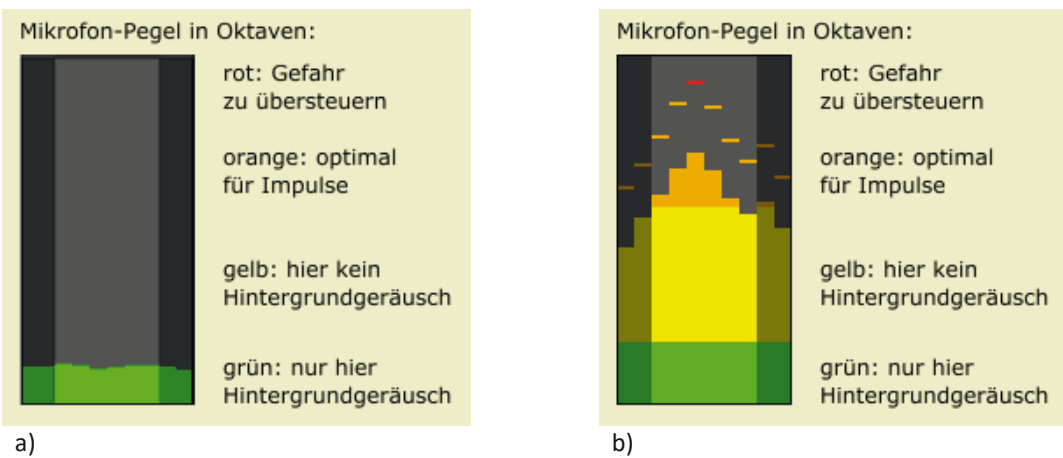

**Bild 15:** Der Mikrofonpegel wird in allen zehn Oktaven des Hörbereichs angezeigt, von links, dunkel eingefärbt 31 und 63 Hz, dann die sechs Oktavbänder, in denen gemessen wird (125, 250, 500 Hz, 1, 2, 4 kHz), ganz rechts dunkel eingefärbt 8 und 16 kHz.

- a) zeigt ein Hintergrundgeräusch im 'grünen Bereich',
- b) zeigt einen richtig ausgesteuerten Impuls.

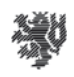

Mit Probeimpulsen kann getestet werden, ob die Lautstärke ausreicht, aber nicht zu hoch ist. Die Impulse sollen in allen sechs mittleren (hell eingefärbten) Oktavbändern in den orangen Anzeigebereich reichen und sie dürfen auch kurzzeitig ins Rote ragen. Sie sollen aber nicht am Oberrand der Anzeige 'anschlagen', denn das bedeutet eine Übersteuerung und damit eine Verfälschung des Signals.

Für den Fall, dass die Pegel noch nicht im gewünschten Bereich liegen, gibt es mehrere Möglichkeiten zur Korrektur:

- Wenn die Signale insgesamt sehr gering oder sehr hoch sind, kann in den Windows-Audioeinstellungen der Mikrofonpegel angepasst werden. Falls ein professionelles Audiointerface verwendet wird, kann dort meist die Verstärkung des Mikrofonvorverstärkers eingestellt werden.
- Wenn der Pegelunterschied zwischen Impulsen und Hintergrundgeräusch zu gering ist, muss entweder der Geräuschpegel gesenkt werden oder eine lautere Impulsquelle verwendet werden - oder Beides.
- x Selbstverständlich können die Maßnahmen auch kombiniert werden 'intelligentes Probieren' ist eine geeignete Methode.

Bei Tabletcomputern mit den Betriebssystemen iOS und Android ist keine Einpegelmöglichkeit für das Mikrofon vorgesehen. Stattdessen wird das Signal meist bei hohen Pegeln begrenzt, was eine dynamische Verfälschung des Signals bedeutet. Deshalb ist es empfehlenswert, bei diesen Geräten mit Probemessungen die dynamischen Eigenschaften zu erkunden.

## 6.1.2. Messungen durchführen

#### *Start einer Messreihe*

Die AcouCheck-Software erlaubt Messreihen aus bis zu 12 Einzelmessungen. Im Sinne der Messgenauigkeit sollte die maximale Anzahl der Einzelmessungen genutzt werden. Falls sich nachträglich einige der Einzelmessungen als 'Ausreißer' mit schlechter Messqualität erweisen, können diese später von der Gesamtauswertung ausgeschlossen werden.

#### *Die Einzelmessungen*

Die Einzelmessungen erfolgen in nummerierter Reihenfolge. Die gerade anstehende Einzelmessung hat den Status 'bereit'. Die bereits abgeschlossenen Einzelmessungen haben den Status 'erledigt'. Die übrigen Einzelmessungen haben den Status 'noch nicht dran', der jedoch nicht besonders angezeigt wird. In Bild 16 sind die Messungen 1 und 2 erledigt und die Messung 3 steht jetzt an.

**Bild 16:** Eine Messreihe kann aus maximal 10 Einzelmessungen bestehen. Mindestens sollen 6 Messungen verwendet werden.

#### *Die aktive Messung*

**Aktive Messung** 

Im 'Oszillografen' der Software wird zunächst das ankommende Mikrofonsignal fortlaufend angezeigt. Momentaufnahmen sind in Bild 17 dargestellt.

**Bild 17:** Das Oszillogramm vor (oben) und nach (unten) Start eines Messimpulses.

Messung läuft

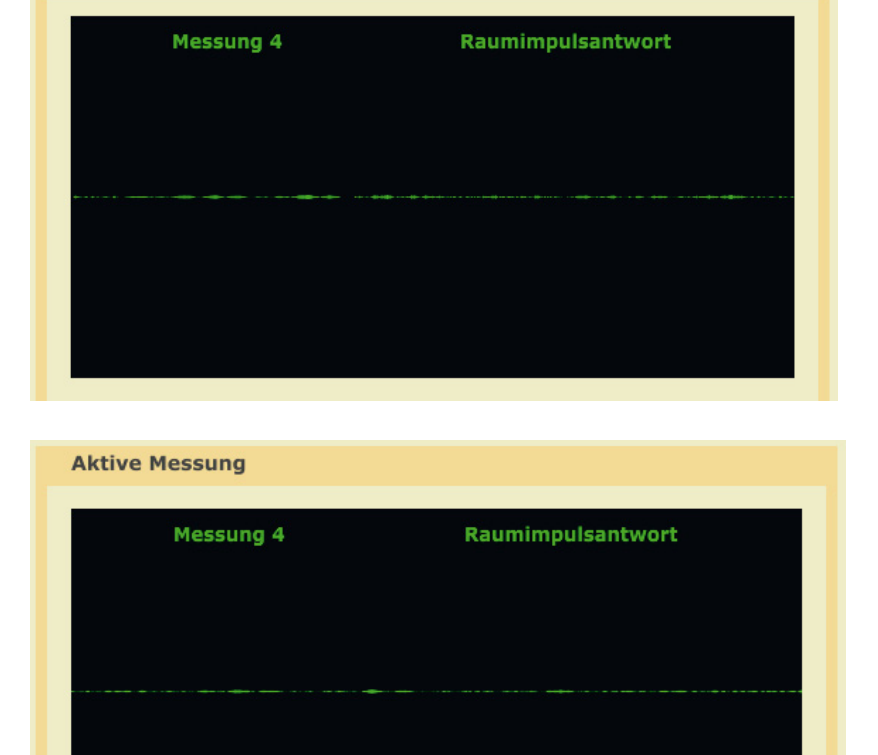

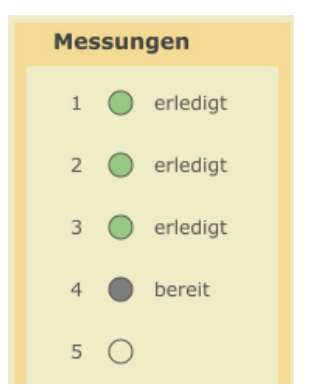

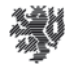

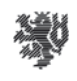

Mit der Taste 'Datei' kann anstelle einer aktuellen Messung eine Impulsantwort aus einer früheren Messung zwecks erneuter Verarbeitung geladen werden. Mit der Taste 'HPF' (Hochpassfilter) können tieffrequente Störungen ausgefiltert werden. Mit der Taste 'Empf' kann die Ansprechempfindlichkeit für Impulse erhöht werden.

Sobald ein hinreichend lauter Impuls eintrifft, wird automatisch der Aufnahmemodus gestartet und durch einen roten Punkt angezeigt. Falls in diesem Zeitraum merkliche Störungen im Raum auftreten, sollte die Messung wiederholt werden. Nach ca. 5 Sekunden stoppt die Aufnahme und die interne Auswertung beginnt. Der rote Punkt wird dabei gelb. Wenn der gelbe Punkt erlischt, ist die aktuelle Einzelmessung abgeschlossen, die Raumimpulsantwort ist gespeichert und die Software ist bereit für die nächste Einzelmessung.

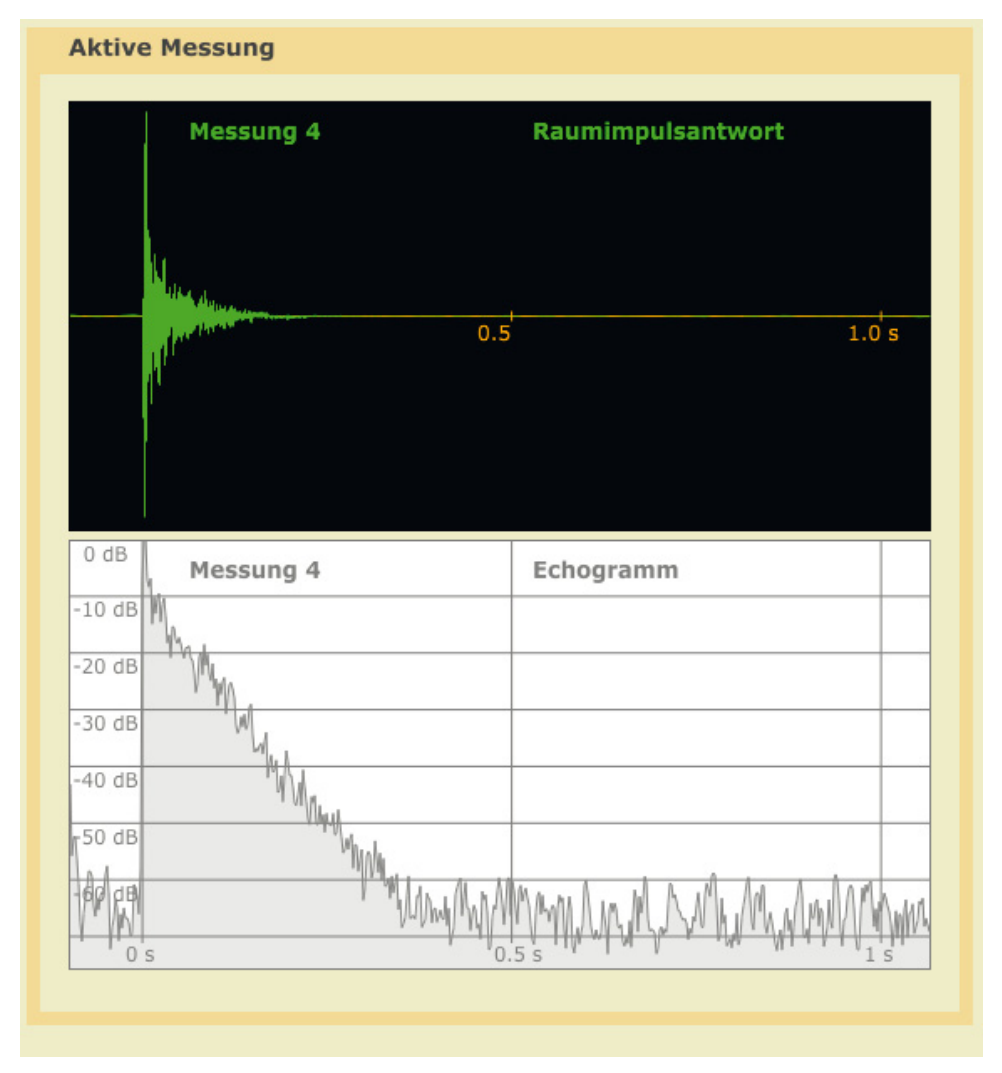

Die Bilder 18 und 19 zeigen zwei Beispiele für gemessene Raumimpulsantworten.

**Bild 18:** Eine gemessene Raumimpulsantwort und das zugehörige Breitbandechogramm eines Wohnraums mit etwa 0.4 Sekunden Nachhallzeit.

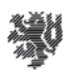

|            | Messung 4                              | Raumimpulsantwort |
|------------|----------------------------------------|-------------------|
|            |                                        |                   |
|            | 0.5<br>والمتناش ويتملح والمتوازن وأشار | 1.0 s             |
|            |                                        |                   |
|            |                                        |                   |
|            |                                        |                   |
| 0 dB       | Messung 4                              | Echogramm         |
| $-10dB$    |                                        |                   |
| $-20dB$    |                                        |                   |
| $-30dB$    |                                        |                   |
| $-40$ dB   |                                        | Jumbin            |
| $-50$ $dB$ |                                        |                   |
|            |                                        |                   |
|            |                                        |                   |

**Bild 19:** Eine gemessene Raumimpulsantwort und das zugehörige Breitbandechogramm eines Konzertsaals mit etwa 2 Sekunden Nachhallzeit.

In AcouCheck 2 wurden auf dieser Softwareseite die Breitbandechogramme als zusätzliche logarithmische Darstellung des Pegelverlaufs hinzugefügt, so dass die schnelle Einschätzung der Messqualität anhand der Gleichmäßigkeit des Abklingens erleichtert wird.

#### 6.1.3. Messungen auswerten

Auf der Softwareseite '3. Auswerten' ist eine wichtige Zwischenstufe der Messauswertung grafisch dargestellt. Die gemessene Raumimpulsantwort enthält alle aufgenommenen Spektralanteile. Als erster Bearbeitungsschritt wird die Raumimpulsantwort in Oktavbänder spektral zerlegt. In der AcouCheck-Software geschieht dies mit Filtern 10. Ordnung.

b+tga Bauphysik und Technische Gebäudeausrüstung Prof. Dr.-Ing. Karsten Voss

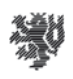

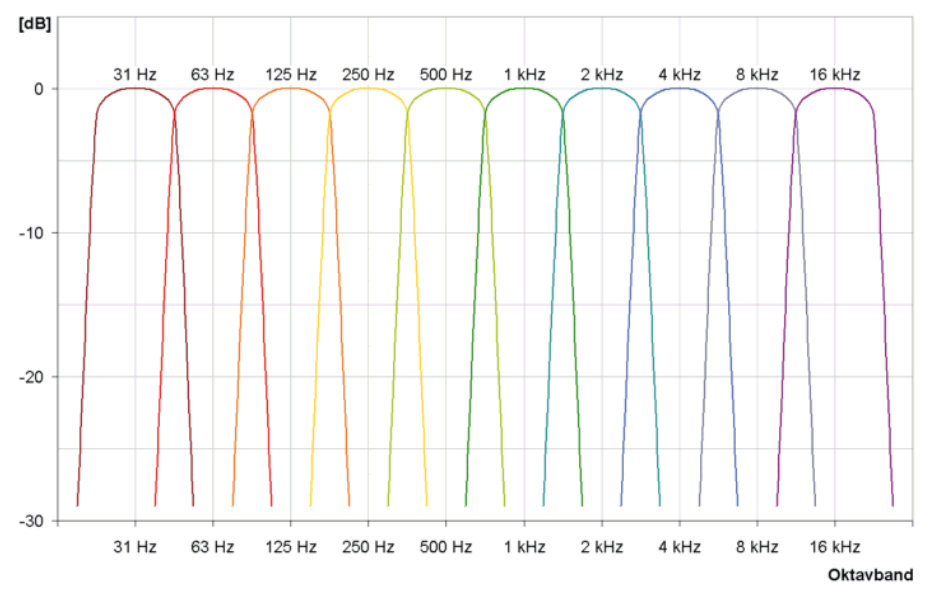

**Bild 20:** Die Filterkurven aller 10 Standardoktavfilter im menschlichen Hörbereich. In AkuCheck werden, wie in der Raumakustik üblich, die sechs mittleren Oktaven von 125 Hz bis 4 kHz ausgewertet.

Hinter den Filtern werden in jeder der Oktavgefilterten Impulsantworten für jeden einzelnen Zeitpunkt die Werte mit der Funktion 10 \* log (x<sup>2</sup>) in [dB] skalierte Werte umgewandelt, die in Echogrammen wie in den Bildern 21 und 22 dargestellt werden.

Die Echogramme zeigen nach dem Direktschallimpuls ein gleichmäßiges, von Schwankungen überlagertes Abklingen, bis das Niveau des Hintergrundgeräuschs erreicht ist. Aus der Steilheit des Abklingens lässt sich die Nachhallzeit ablesen. Mathematisch geschieht dies, indem zunächst die Abklingkurve durch Rückwärtsintegration geglättet wird und dann an die geglättete Kurve eine Gerade angepasst wird. Die Algorithmen sind in ISO 3382 beschrieben. Ein schnelles Abklingen entspricht einer kurzen Nachhallzeit, ein langsames Abklingen einer langen Nachhallzeit. So ist beispielsweise in Bild 22 erkennbar, dass die Nachhallzeiten bei hohen Frequenzen (blaue Kurven) niedriger sind als bei mittleren Frequenzen (grüne Kurven).

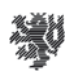

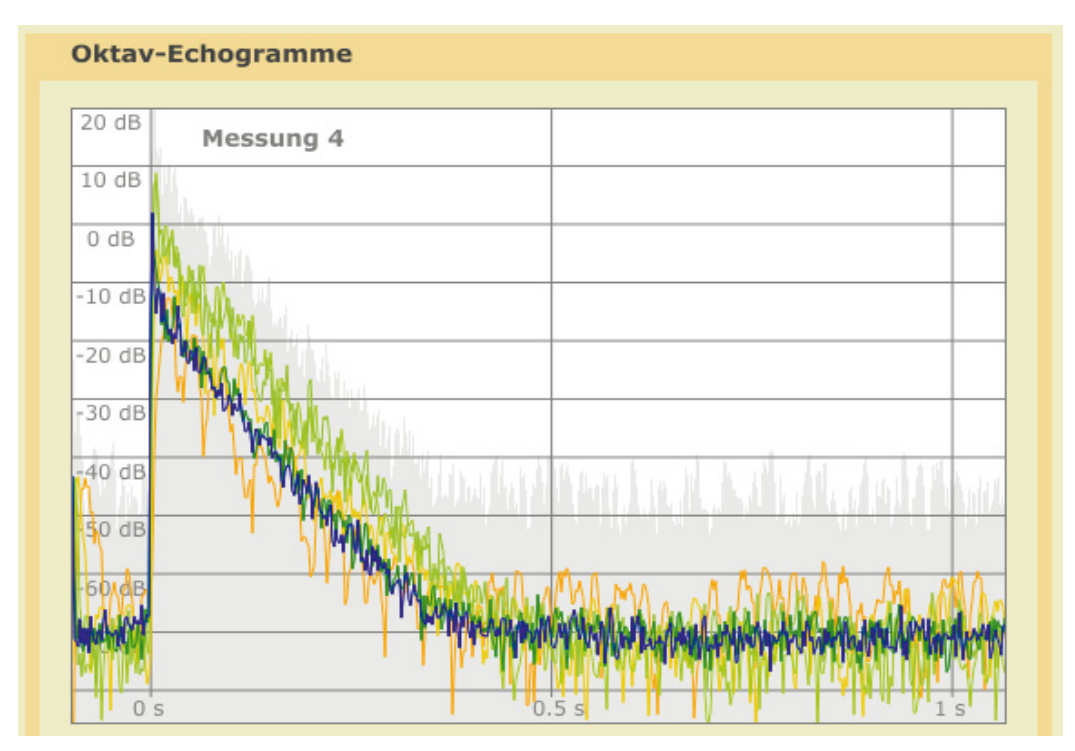

**Bild 21:** In Echogrammen wird das zeitliche Abklingen des Nachhalls logarithmisch dargestellt, hier für einen Raum mit etwa 0.4 s Nachhallzeit.

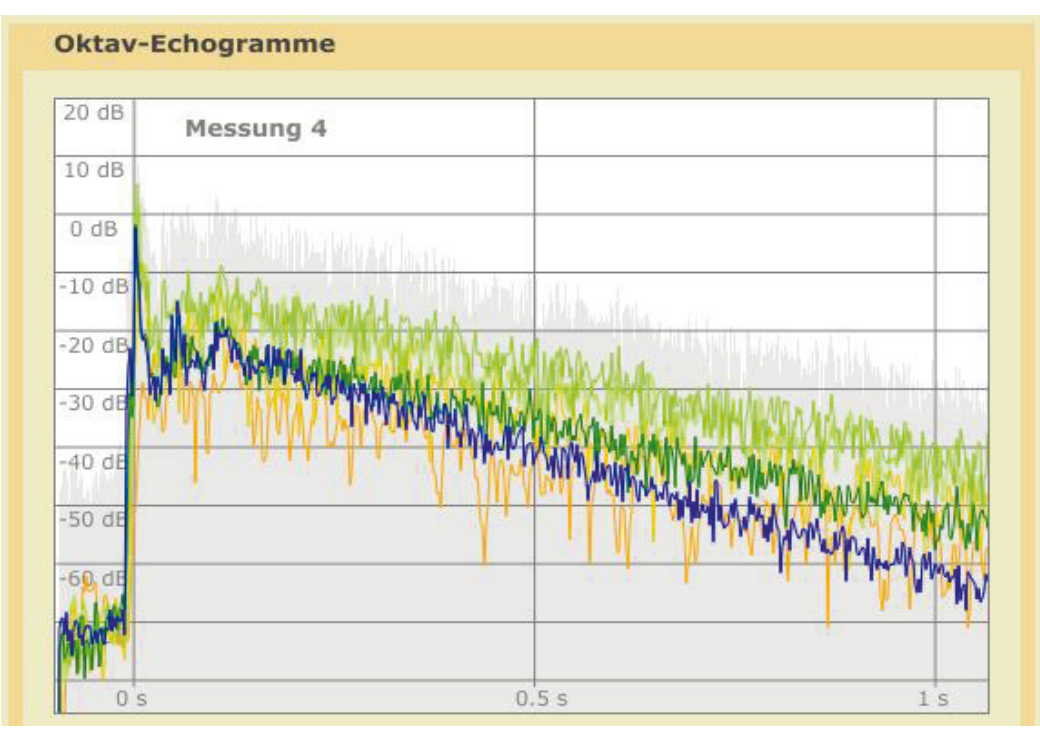

**Bild 22:** Echogramme eines Konzertsaals mit ungefähr zwei Sekunden Nachhallzeit.

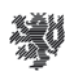

Darüber hinaus ist in den Bildern 21. und 22 zu erkennen, dass das Abklingen bei tiefen Frequenzen (orange Kurven) weniger gleichmäßig verläuft als bei mittleren und hohen Frequenzen. Dem entspricht, dass Nachhallzeitmessungen bei tiefen Frequenzen oft ungenauer sind als bei höheren Frequenzen. Zwei Gründe können dabei eine Rolle spielen:

- Bei tiefen Frequenzen ist die Anzahl der Raumeigenfrequenzen pro Oktave geringer als bei hohen Frequenzen. Deshalb spielen einzelne Eigenfrequenzen eine größere Rolle. Eigenfrequenzen machen sich als räumliche Muster im Schallfeld bemerkbar. Bei Messungen an verschiedenen Orten im Raum ergibt sich daher eine größere Streuung der Messergebnisse als in höheren Oktaven.
- Bei Messungen mit Impulsanregung wird zudem offenbar, dass in einem kurzen Impuls nur wenig Schallenergie bei tiefen Frequenzen enthalten ist. Dies spielt besonders bei Anregung mit Händeklatschen eine Rolle, was bei tiefen Frequenzen nur gelingt, wenn mit hohlen Händen ein 'satter' Klang erzeugt wird.

#### 6.1.4. Messergebnisse bewerten

Auf der Softwareseite '4. Bewerten' werden die Ergebnisse der Messauswertung für die sechs Oktavbänder von 125 Hz bis 4 kHz dargestellt. Den als Linie dargestellten Nachhallzeiten der Einzelmessungen ist ein Schatten hinterlegt, dessen Breite eine Abschätzung der Messunsicherheit der jeweiligen Einzelmessung darstellt. Am Beispiel des Konzertsaals ist in Bild 23 zu sehen, dass die Messunsicherheit wie in vielen Fällen von tiefen zu hohen Frequenzen hin abnimmt.

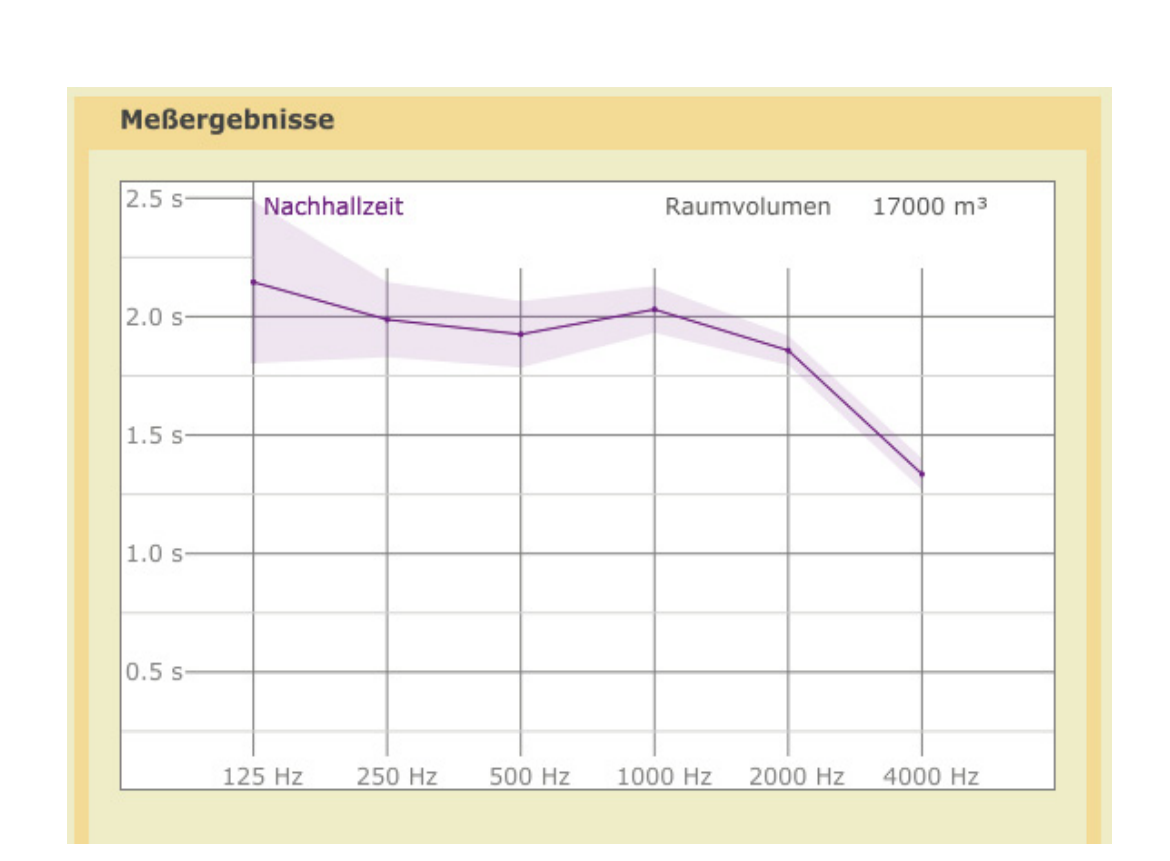

**Bild 23:** Nachhallzeiten eines Konzertsaals – Einzelmessung mit Impulsanregung.

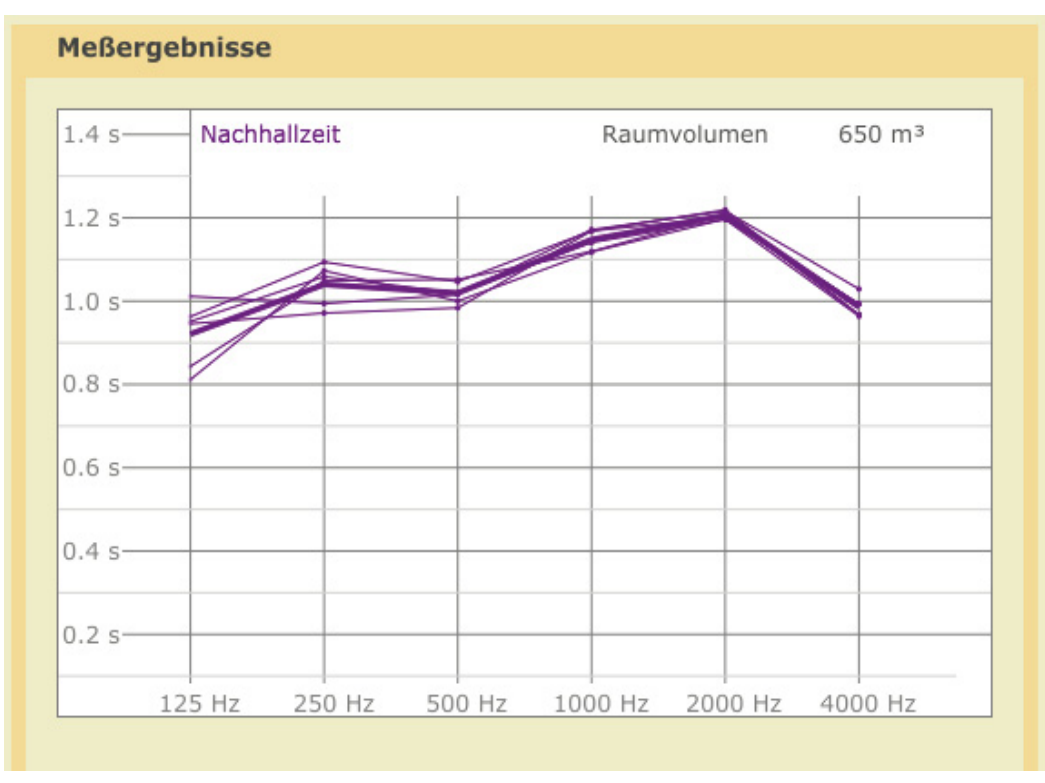

**Bild 24:** Nachhallzeiten eines Hörsaals – sechs Einzelmessungen und Mittelwerte.

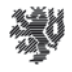

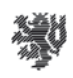

Bild 24 zeigt Nachhallzeiten aus sechs Einzelmessungen mit verschiedenen Schallquellenund Mikrofonpositionen in einem Hörsaal sowie deren Mittelwerte als fette Kurve. Die einzelnen Messungen liegen einigermaßen nah beieinander und es ist ein leichter Trend zu erkennen, dass die Streuung der Messwerte zu tiefen Frequenzen hin größer wird. Dieser Trend ist bei diversen Messungen zu beobachten und teilweise auch stärker ausgeprägt.

#### *Fehlmessungen ausschließen*

Insbesondere Messungen, die unter ungünstigen Bedingungen wie ausgeprägte Störgeräusche oder mit nicht gut geeigneter Schallquelle gemacht wurden, können gelegentlich misslingen. Fehlmessungen lassen sich meist daran erkennen, dass entweder die Messunsicherheit wesentlich größer ist als in Bild 23 dargestellt oder dass sie 'Ausreißer' in einer Messreihe sind, also bei einem oder mehreren Oktavbändern weit von übrigen Messungen abweichen (oft sind auch beide Kriterien zugleich erfüllt). Solche Messungen können durch Entfernen des OK's von der weiteren Verwendung ausgeschlossen werden.

#### *Mit Vergleichskriterien bewerten*

In DIN 18041 sind für verschiedene Raumnutzungsarten Volumenabhängig Nachhallzeiten empfohlen, die hier als Vergleichskriterien verwendet werden können. Dazu muss das Raumvolumen eingegeben werden und eine der vorgegebenen Nutzungsarten gewählt werden. Dann erscheint die empfohlene Nachhallzeit als horizontale fette Linie in der Grafik und ein grünes Toleranzfeld, in dem die Nachhallzeiten gemäß der gewählten Empfehlung liegen sollen, wird hinterlegt. In den Bildern 25 und 26 sind zwei Beispiele dargestellt.

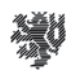

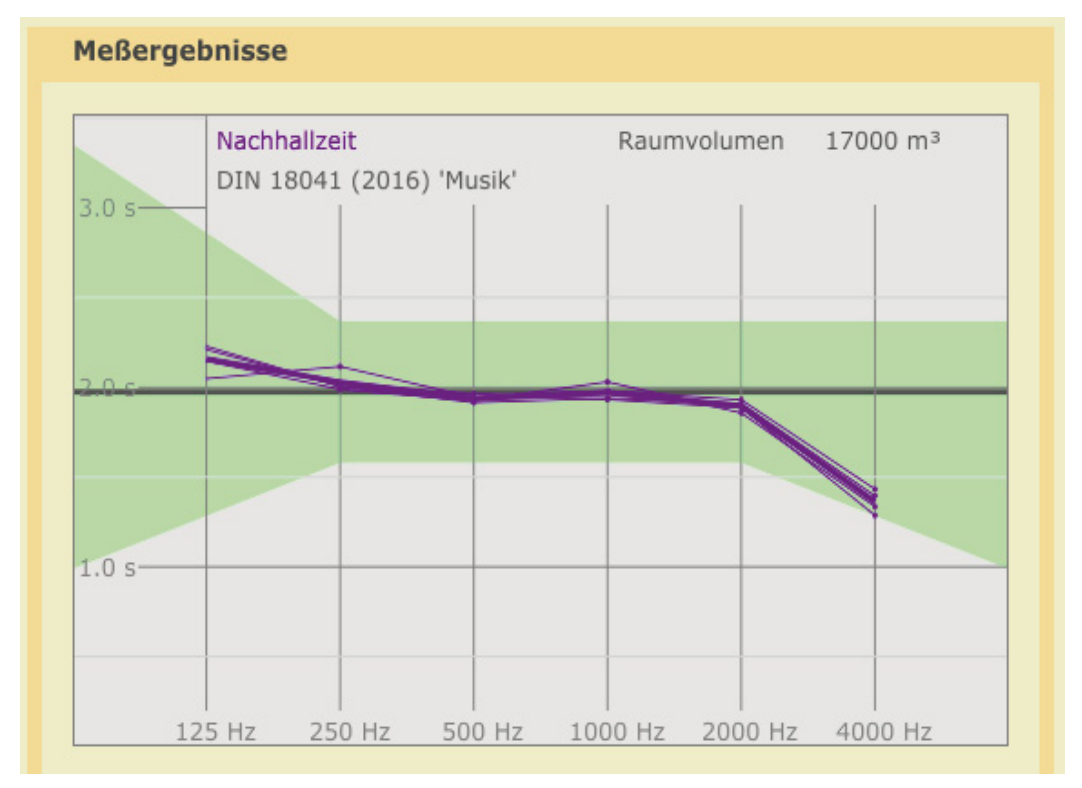

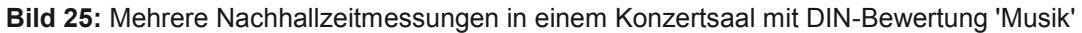

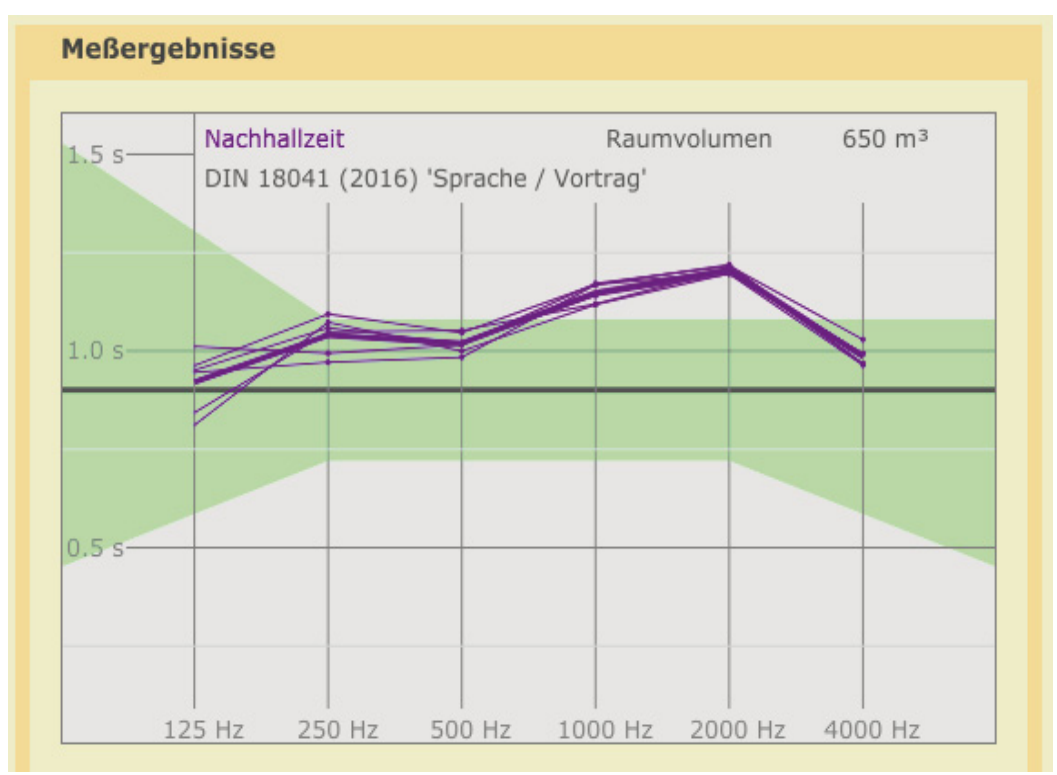

**Bild 26:** Nachhallzeitmessungen in einem (leeren) Hörsaal mit DIN-Bewertung für die Nutzungsart 'Sprache'. Im voll besetzten Zustand sinken die Nachhallzeiten auf etwa 0.8 s

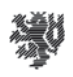

Wählbar sind diese Vergleichskriterien:

- DIN 18041 in der Fassung von 2016 mit den Nutzungsarten 'Musik', 'Sprache / Vortrag', 'Unterricht / Kommunikation' und 'Sport', sowie mit den erhöhten Anforderungen für 'Inklusion'.
- DIN 18041 in der Fassung von 2004 mit den Nutzungsarten 'Musik', 'Sprache', 'Unterricht', 'Sport 1' und 'Sport 2'
- DIN 18041 in der ersten Fassung von 1968 ohne Unterscheidung von Nutzungsarten
- EBU 'Hörraum' eine besonders 'trockene' Raumgestaltung für das optimale Abhören von Tonaufnahmen im Studiobetrieb.

Mit den älteren Fassungen der DIN 18041 ist es möglich, Räume in Bestandsgebäuden mit der zum Zeitpunkt ihrer Erstellung jeweils gültigen Fassung zu vergleichen.

## 6.1.5. Modifikationen am Messobjekt berechnen

Auf der Softwareseite '5. Berechnen' besteht die Möglichkeit die Auswirkungen zusätzlicher Schallabsorber im Raum vorherzuberechnen. Die zusätzlichen Absorber können sowohl Personen als auch technische Schallabsorber sein. Einem Raum können rechnerisch bis zu 8 verschiedene Schallabsorbertypen hinzugefügt werden.

Zur Auswahl eines Absorbers wird die entsprechende nummerierte Taste geklickt. Dann wechselt das Programm auf die 'Absorber'-Seite. Dort kann in der Datenbank ein Absorber ausgewählt werden. Mit der Taste 'verwenden' wird die Auswahl bestätigt und das Programm kehrt zur Seite '5. Berechnen' zurück.

Nun kann die wirksame Absorbermenge (bei flächigen Absorbern die geometrische Fläche des Absorbers, bei Personen oder Möbelstücken die Anzahl) eingestellt werden. Sobald dem Raum rechnerisch Absorber hinzugeführt wurden, erscheint zusätzlich zur violetten Kurve mit gemessenen Nachhallzeiten eine grüne Kurve mit berechneten Nachhallzeiten für den Raum mit zusätzlichen Absorbern. Beim Variieren der Absorbermenge wird instantan auch die Wirkung jeweils angepasst, so dass sich leicht ein optimaler Wert ermitteln lässt.

Die interne Berechnung erfolgt für jede Oktave separat in drei Schritten. Dabei wird der in der Sabine'schen Formel beschriebene Zusammenhang zwischen Nachhallzeit, Raumvolumen und Absorbern genutzt:  $T = 0.163$  V/A

Zuerst wird mit der Sabine'sche Formel aus der gemessenen Nachhallzeit und dem Raumvolumen die vorhandene äquivalente Schallabsorptionsfläche berechnet:

 $A_{vorhanden} = 0.163 \text{ V} / T_{\text{gemessen}}$ 

Als zweiter Schritt wird rechnerisch die äquivalente Schallabsorptionsfläche der zusätzlichen Absorber hinzugefügt:

 $A<sub>berechnet</sub> = A<sub>vorhanden</sub> + A<sub>zusätzlich</sub>$ 

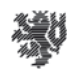

Die zusätzliche äquivalente Schallabsorptionsfläche fasst die Wirkung aller zusätzlichen Absorber zusammen, also beispielsweise bei zusätzlich zwei Absorbertypen und mehreren Personen im Raum:

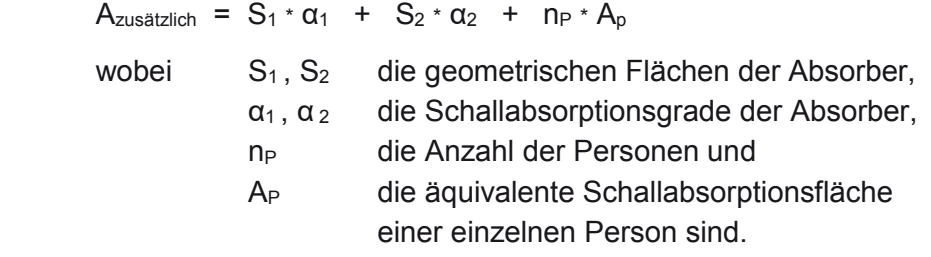

Schließlich wird, wieder mit der Sabine'schen Formel, aus der berechneten äquivalente Schallabsorptionsfläche die Nachhallzeit mit den zusätzlichen Absorbern berechnet:

 $T_{\text{berechnet}} = 0.163 \text{ V} / A_{\text{berechnet}}$ 

Diese berechnete Nachhallzeit ist eine Prognose, deren Qualität nicht nur von der zugrundeliegenden Messung abhängt, sondern auch von den als Annahmen eingehenden Daten. Je realistischer diese Annahmen sind, umso besser wird die Prognose.

#### *Zusätzliche Personen im Raum*

In den meisten Fällen sind bei Nachhallmessungen nur wenige Personen im Raum, wogegen bei der normalen Nutzung oft wesentlich mehr Personen anwesend sind. Dies kann berücksichtigt werden, indem die Wirkung einer stärkeren Besetzung mit Personen im Raum berechnet wird. Ohne weiteres ist dies möglich, wenn die Personen im Raum stehen oder auf schallharten Möbeln sitzen, wie im Beispiel des Hörsaals in Bild 27.

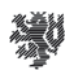

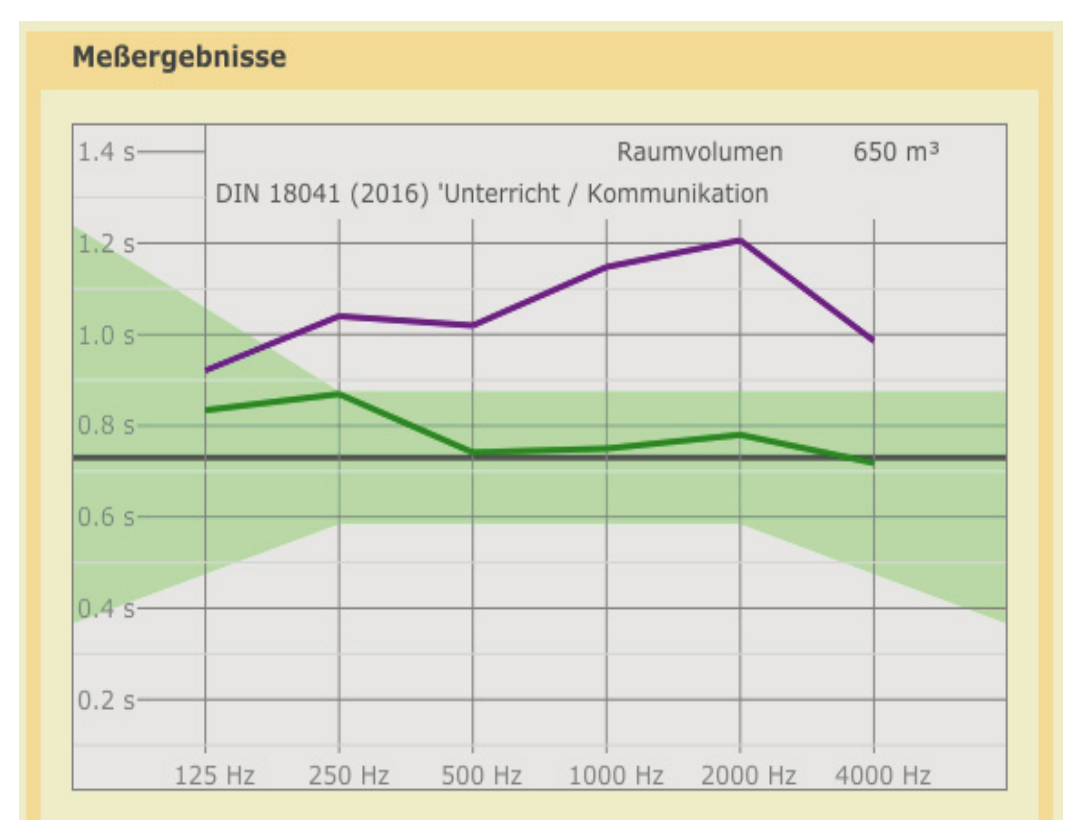

**Bild 27:** Die berechnete Wirkung zusätzlicher Personen in einem Hörsaal. Nachhallzeiten eines Hörsaals, unbesetzt gemessen (violett) und berechnet mit 100 Personen auf den Holzsitzen des Saals (grün).

Werden allerdings Polstermöbel rechnerisch mit zusätzlichen Personen besetzt, dann führt eine einfache Addition der Absorberwirkung der Personen zu einem falschen Ergebnis, da die reduzierte Absorberwirkung der Polstermöbel dabei unberücksichtigt bleibt. Für solche Fälle sind speziell hergestellte Datensätze erforderlich, die die Änderung der Absorberwirkung beim Besetzen eines Sitzes beschreiben.

In jedem Fall gilt es jedoch zu beachten, dass die Absorberwirkung einer Person, genauer deren äquivalente Schallabsorptionsfläche, unterschiedlich groß sein kann. Einfluss haben:

- Die Größe der Personen (Erwachsene absorbieren mehr als Kinder)
- Die Bekleidung (Winterkleidung wirkt stärker als Sommerkleidung)
- Stehende Personen absorbieren meist mehr als Sitzende
- x Die Abstände der Personen zueinander dicht stehende oder sitzende Personen verdecken einander teilweise und absorbieren deshalb weniger.

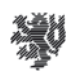

## 6.1.6. Die Berechnung raumakustischer Verbesserungsmaßnahmen

Ein häufiges Ergebnis raumakustischer Analysen ist es, dass die Nachhallzeiten zu lang sind. In solchen Fällen können raumakustische Verbesserungsmaßnahmen rechnerisch 'erprobt' werden. Die Berechnung setzt voraus, dass das Raumvolumen eingegeben ist.

In Bild 28 wird dies am Beispiel eines Besprechungsraums illustriert, der mit Teppichboden und bei der Messung mit 9 Personen besetzt zwar im hohen Frequenzbereich einigermaßen bedämpft ist, in tiefen Oktaven jedoch sehr hallig ist.

Um auch tiefe Frequenzen besser zu bedämpfen werden in der Rechnung zwei Seitenwände des Raums mit jeweils 18 m² Plattenabsorber unterschiedlicher Absorptionsmaxima (bei 125 Hz und bei 250 Hz) belegt. Damit sind die verfügbaren Flächen ausgeschöpft und es wird eine deutliche Verbesserung bei tiefen Frequenzen erreicht. Die DIN-Empfehlung für die Nutzungsart Sprache wird allerdings nicht ganz erreicht (Bild 28).

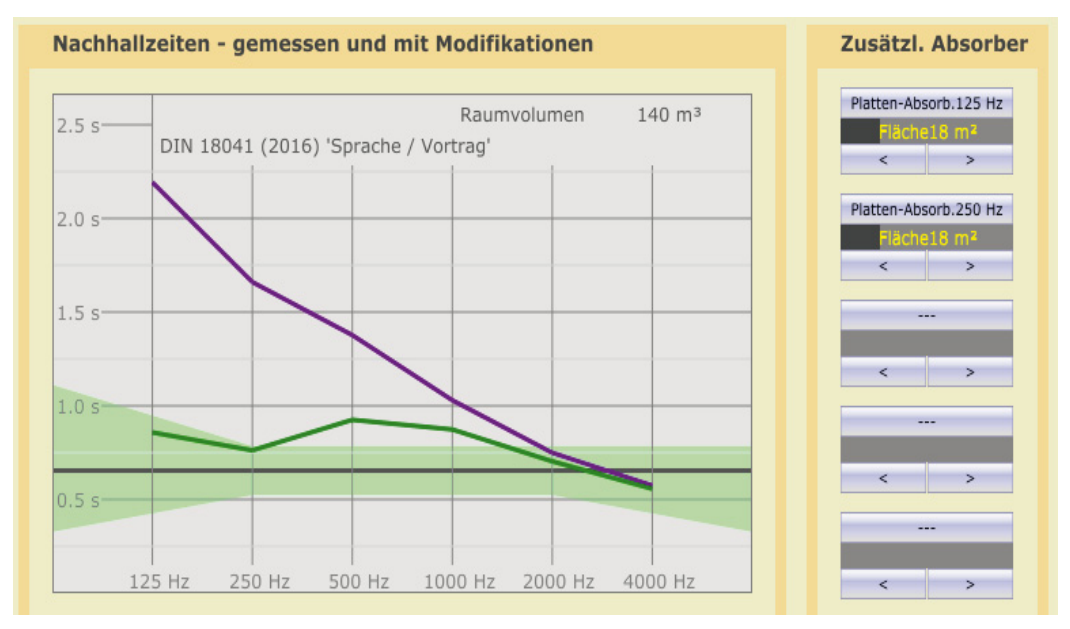

**Bild 28:** Die rechnerische Verbesserung eines Besprechungsraums mit unzureichender Tiefenbedämpfung mittels zweier verschiedener Plattenabsorbertypen an den Seitenwänden (mit DIN-Kriterium 'Sprache').

#### 6.1.7. Dokumentieren der Mess- und Berechnungsergebnisse

Auf der Softwareseite '6. Dokumentieren' kann eine Textdokumentation der aktuellen Messreihe erstellt werden. Die Dokumentation kann in die Zwischenablage des Betriebssystems kopiert oder zur weiteren Verwendung gespeichert werden.

Die Nachhallzeiten in den Tabellen sind mit einer Qualitätszahl (0..9) versehen. Diese kann etwa so interpretiert werden:

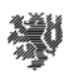

- 9 gute bis sehr gute Messqualität
- 8 noch gute Messqualität
- 7 noch akzeptable Messqualität
- 6 sehr mäßige Messqualität, eher nicht verwenden
- 5 oder weniger: Messergebnis fragwürdig nicht verwenden

Alternativ zum Text kann ein CSV-Format (mit Semikolon als Trennzeichen) ausgewählt werden. Dieses Format eignet sich beispielsweise für den Import in

Tabellenkalkulationssoftware wie 'OpenOffice Calc', 'PlanMaker' oder 'Excel' zur weiteren numerischen oder grafischen Verarbeitung.

## 6.1.8. Die Nutzung der Schallabsorberdatenbank

Die Programmseite 'Absorber' enthält einen Browser für die integrierte Schallabsorberdatenbank. Die linke Spalte enthält eine Baumstruktur, in der ein Absorber ausgewählt werden kann. Der gewählte Absorber wird in der rechten Spalte mit seinen Eigenschaften angezeigt.

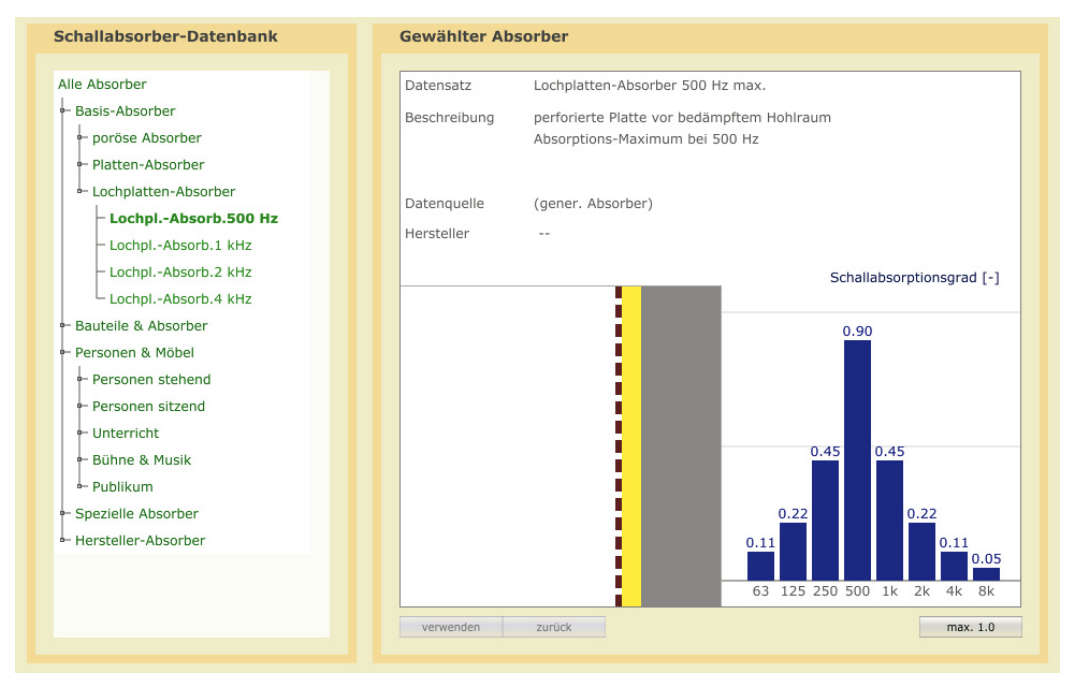

**Bild 29:** Der Schallabsorberbrowser: links die Baumstruktur, rechts der ausgewählte Absorber.

Mit Hilfe der Navigationstasten (↑,↓,←,→) oder durch Anklicken kann die Schallabsorberdatenbank einfach durchsucht werden, wobei die Eigenschaften jedes Absorbers sofort angezeigt werden. Der Navigationsbaum ist unterteilt in verschiedene Zweige, eine Basisauswahl von allgemeinen Absorbertypen ('basic'), Absorber aus dem Anhang der DIN 18041 ('DIN'), Absorber, die von Herstellern angeboten werden, Personen

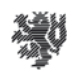

(als Schallabsorber). Da die Datenbank erweiterbar ist, können weitere Zweige und Datensätze im Browser hinzukommen. Näheres zur Erweiterung der Datenbank ist im Anhang zu finden.

Der Datensatz eines Absorbers enthält im Einzelnen:

- Die Bezeichnung des Datensatzes
- Eine kurze Beschreibung des Absorbers
- Soweit bekannt, die Quelle der Absorberdaten
- Bei kommerziell erhältlichen Absorbern der Hersteller / Anbieter
- Die Schallabsorptionsgrade (bei flächigen Absorbern) bzw. die äguivalenten Schallabsorptionsflächen (bei Personen oder stückweisen Absorbern wie Möbelstücken) sowohl als Zahlenwerte als auch in grafischer Darstellung.
- Soweit vorhanden eine Abbildung des Absorbers.

Die Absorptionsgrade in der Datenbank sind teilweise 'praktische Schallabsorptionsgrade'  $(\alpha_{p})$  nach ISO 11654, die auf Stufen von 0.05 gerundet sind und maximal 1.0 betragen können. Absorberdaten, die nicht ISO 11654 entsprechen, können auch über 1.0 betragen.

Schallabsorptionsgrade über 1.0 sind physikalisch unmöglich, können sich aber rechnerisch ergeben, wenn bei der Interpretation von Absorptionsmessungen Konsequenzen aus der Welleneigenschaft des Schalls vernachlässigt werden, beispielsweise bei Messungen an Absorberproben, deren Abmessungen nicht groß gegen die Wellenlänge sind. Bei der Interpretation und Verwendung solcher Werte ist große Vorsicht geboten. Eine sehr einfache, aber auch recht grobe Vorsichtsmaßnahme ist es, alle Werte über 1.0 auf genau 1.0 herabzusetzen, wie dies bei der Erzeugung der 'praktischen Schallabsorptionsgrade'  $(\alpha_0)$  nach ISO 11654 geschieht. Diese Funktion kann in der AkuCheck-Software zugeschaltet werden.

#### 6.2. Die erweiterte Anwendung der Software

Für Raumakustik-erfahrene Nutzer können erweiterte Funktionen der AkuCheck-Software hinzugeschaltet werden, die weitere Anwendungsmöglichkeiten eröffnen.

#### 6.2.1. Messung von Raumimpulsantworten mit 'Sinus-Sweep'

#### *Vorteile der Messung mit 'Sinus-Sweep'*

Wer mit Messungen mit Impulsanregung macht, wird feststellen, dass diese recht anfällig für Störungen sind. Der Grund liegt darin, dass der anregende Impuls zwar laut, aber zugleich extrem kurz sein soll. Wegen dieser Kürze kann der Impuls trotz aller Lautstärke nur wenig Schallenergie enthalten.

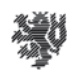

Ein sehr kurzer Impuls eignet sich als Messsignal, weil er alle Frequenzen des Hörspektrums enthält und innerhalb des sehr kurzen Zeitintervalls überträgt. Der 'Trick' bei Verwendung eines 'Sinus-Sweep', eines durch das gesamte Hörspektrum gleitenden Sinustons, besteht darin, dass die einzelnen Spektralanteile nicht wie beim Impuls zugleich, sondern zeitlich nacheinander übertragen werden. Damit kann bei gleicher Intensität um ein großes Vielfaches mehr Energie im Messsignal übertragen werden, und zwar umso mehr, je länger der 'Sweep' dauert.

Nach der Messung werden im aufgezeichneten Messsignal die Frequenzanteile mit einem mathematischen Prozess, der 'Faltung' mit einem inversen 'Sweep', zeitlich 'zusammengeschoben', so dass eine Raumimpulsantwort entsteht, als sei mit einer Impulsanregung gemessen worden. Jedoch sind auf diese Art gewonnene Raumimpulsantworten um ein vielfaches weniger empfindlich für Störungen, da das Messsignal viel energiereicher war.

Ein weiterer Vorteil besteht darin, dass Messungen bei gleicher Messanordnung von Schallquelle und Mikrofon exakt reproduzierbar sind (bis auf meist marginale Abweichungen infolge von Personenbewegungen im Raum oder von Störgeräuschen). Messungen mit Impulsquellen zeigen dagegen fast immer auch bei gleichbleibender Messanordnung eine merkliche Streuung, da die anregenden Impulse in der Regel nicht genau reproduzierbar sind.

#### *Messaufbau und Vorgehensweise bei 'Sinus-Sweep'-Messungen*

Der größte Unterschied zu Messungen mit Impulsanregung ist, dass das Messsignal über einen Lautsprecher (mit zugehörigem Verstärker) abgestrahlt wird.

Für die Messgenauigkeit ist zwar vorteilhaft, wenn das Messsignal einigermaßen laut abgestrahlt wird, um einen hohen 'Störabstand' zu erhalten. Die Lautstärke sollte aber nur so hoch eingestellt werden, dass keine merklichen Verzerrungen auftreten – Lautsprecher und Verstärker müssen deutlich 'unterhalb ihrer Möglichkeiten' betrieben werden.

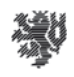

Für die Auswahl der Schallquellen- und Mikrofonorte gelten die gleichen Regeln wie in Kapitel 6.1 für Impulsschallquellen beschrieben.

Bei professionellen Nachhallmessungen werden meist Dodekaederlautsprecher ('Zwölfflächler' aus gleichseitigen Fünfecken) eingesetzt, die den Schall näherungsweise gleichmäßig in alle Richtungen abstrahlen.

Auch mit gerichtet strahlenden Lautsprechern guter Qualität sind Nachhallmessungen möglich.

Obwohl für die Messungen eine große Lautstärke vorteilhaft ist, muss besonders darauf geachtet werden, dass weder der Verstärker noch der Lautsprecher übersteuert werden, denn die Verzerrungen bei Übersteuerung können die Messergebnisse verfälschen. **Bild 30** Ein Dodekaederlautsprecher, der an

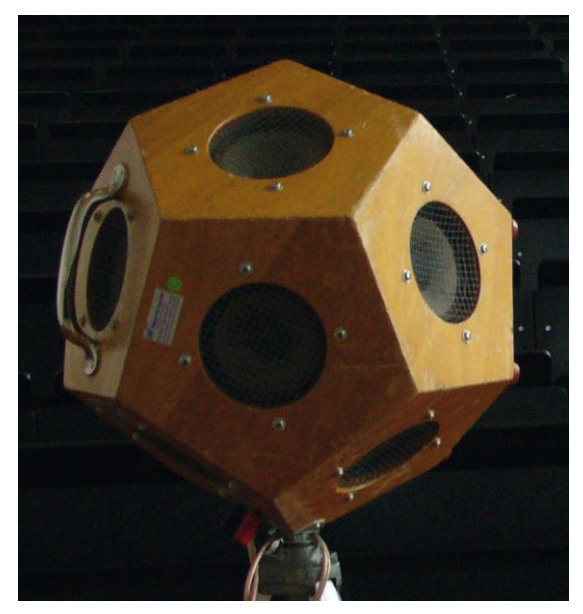

Uni Wuppertal im Einsatz ist.

## 6.2.2. Verschiedenartig gemessene Nachhallzeiten

Originär ist die Nachhallzeit definiert als die Zeit, in der ein Schallereignis im Raum um 60 dB gegenüber dem anfänglichen Schallpegel abgeklungen ist - nach einem Impuls oder nach dem Abschalten einer konstanten Schallquelle. Eine über volle 60 dB Abklingen gemessene Nachhallzeit wird als  $T_{60}$  bezeichnet. Es erfordert allerdings, dass auch das um 60 dB abgeklungene Signal im Pegel noch über dem Hintergrundgeräusch liegen muss (engl. 'signal-tonoise ratio', kurz SNR > 60 dB). Diese Bedingung ist in vielen realen Messsituationen nicht erfüllt. T $_{60}$  kann dann nicht gemessen werden.

Als Abhilfe macht man sich zunutze, dass das Abklingen des Nachhalls in der Regel exponentiell erfolgt. Dann dauert das anteilige Abklingen von 0 dB bis –30 dB gleich lang wie das anteilige Abklingen von -30 dB bis –60 dB. Man kann demnach eine 30 dB-Abklingzeit verdoppeln und erhält einen Wert, der im Idealfall mit T<sub>60</sub> übereinstimmt. Konkret wird die Abklingzeit von  $-5$  dB bis  $-35$  dB gemessen und verdoppelt als  $T_{30}$  bezeichnet. Analog dazu wird die verdreifachte Abklingzeit von  $-5$  dB bis  $-25$  dB, also über 20 dB,  $T_{20}$  genannt.

In AkuCheck wird darüber hinaus ein gewichtetes Mittel aus  $T_{20}$  und  $T_{30}$  gebildet und als  $T_{mix}$ angezeigt. Die Wichtung erfolgt anhand der Messunsicherheiten, so dass Werte mit besserer Messqualität bevorzugt werden.  $T_{mix}$  ist eine Annäherung an einen 'bestmöglich gemessenen' Wert aus jeder Messung.

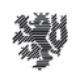

Schließlich wird die Abklingzeit von 0 dB bis –10 dB versechsfacht als EDT (early decay time, 'frühe Abklingzeit') gemessen. Anders als  $T_{20}$  und  $T_{30}$  die oft nahe beieinanderliegen, weicht EDT häufig von den übrigen 'Nachhallzeit-Typen' deutlich ab.

## 6.2.3. Maße für Klarheit und Übertragungsqualität

Die Nachhallzeit ist eine statistische Beschreibung des Abklingens von Schallereignissen in einem Raum, also eine Eigenschaft des gesamten Raumes. Einzelne Messungen sind Stichproben und deren Ergebnisse streuen demgemäß um einen Mittelwert, der 'die Nachhallzeit' genannt wird.

Anders verhält es sich mit Maßen, die die Übertragungsqualität jeweils von einer Quelle (Sprecher, Musiker, Lautsprecher, usw.) an einem bestimmten Quellort zu einem Empfänger (Hörer, Mikrofon) an einem bestimmten Empfangsort beschreiben.

Diesen Maßen liegt die Tatsache zugrunde, dass Sprache und Musik zeitliche Strukturen der Lautstärke und des Frequenzspektrums enthalten, die mit wenig Verfälschung und gut erkennbar bei Hörern ankommen sollen.

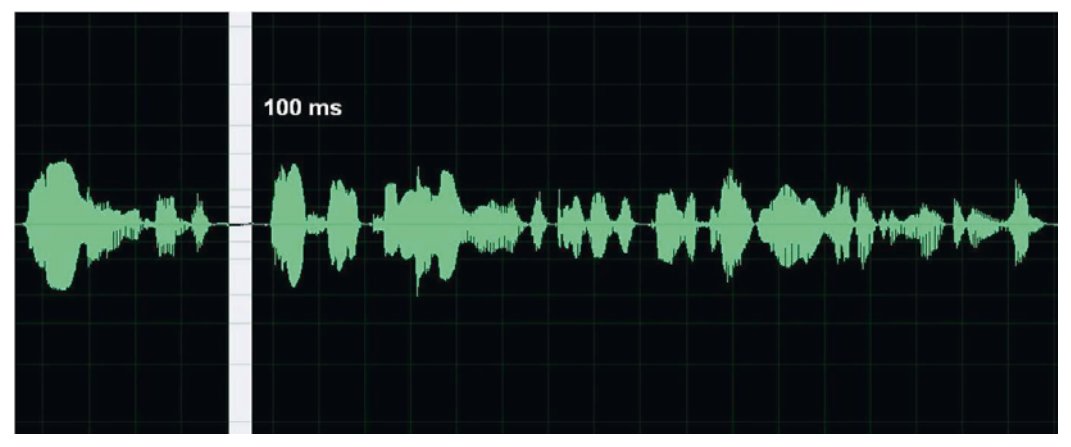

**Bild 31:** Das Oszillogramm eines Sprachsignals von etwa 4.5 s Länge. Zur Zeitskalierung ist ein Abschnitt von 100 ms darin weiß eingefärbt.

In dem Sprachoszillogramm in Bild 31 ist gut erkennbar, dass die Artikulationselemente, die die Sprache verständlich machen, sich in Zeitsegmenten von etwa 50 bis 200 ms Dauer abspielen. Damit Sprache in einem Raum gut verständlich ist, sollen aufeinander folgende Artikulationselemente durch die Überlagerung der verschiedenen Übertragungswege vom Sprecher zum Hörer so wenig wie möglich miteinander vermischt werden.

Hier setzen die herkömmlichen Maße für die Klarheit der Übertragung von Sprache an, in denen Sprachsignalanteile, die innerhalb der ersten 50 ms ab dem Direktschall beim Hörer eintreffen, als positiv und alle späteren Anteile als negativ bewerten.

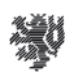

Die **Deutlichkeit** D<sub>50</sub> ist definiert mit:

 $D_{50} = W_{0.50 \text{ ms}} / W_{0.90 \text{ ms}}$ wobei  $W_0$ <sub>50 ms</sub> die 'frühe' Schallenergie von 0 bis 50 ms und  $W_{0.6} \infty$  ms die gesamte Schallenergie ist.

 $D_{50}$  hat keine Einheit und kann im Wertebereich 0..1 variieren, Je höher der Wert von  $D_{50}$  ist, umso deutlicher und besser verständlich wird Sprache übertragen.

Das **Deutlichkeitsmaß** C<sub>50</sub> ist in der Aussage äquivalent zu D<sub>50</sub>, jedoch ist die Skala logarithmisch und die Werte werden in der Einheit [dB] angegeben. Das 'Deutlichkeitsmaß'  $C_{50}$  ergibt sich aus:

 $C_{50}$  = 10 log<sub>10</sub> (W<sub>0..50 ms</sub> / W<sub>50..</sub> $\infty$  ms ) [dB] wobei W<sub>0.50 ms</sub> die 'frühe' Schallenergie von 0 bis 50 ms und  $W_{50}$   $\infty$  ms die 'späte' Schallenergie nach 50 ms ist.

Der Wertebereich von C<sub>50</sub> ist nicht beschränkt. Auch hier ist die Sprachübertragung bei hohen Werten von  $C_{50}$  deutlicher und besser.

C<sub>50</sub> und D<sub>50</sub> hängen zusammen über:

 $C_{50}$  = 10  $log_{10}$  ( $D_{50}$  / (1 -  $D_{50}$ )) [dB]

Beispielhaft für eine sehr hohe Übertragungsqualität können in einem akustisch sehr guten Unterrichtsraum  $D_{50}$ -Werte ab rund 0.75 aufwärts und  $C_{50}$ -Werte von etwa +5 dB oder mehr gemessen werden.

Die Klarheit von Musikübertragungen kann beschrieben werden mit dem **Klarheitsmaß** C<sub>80</sub>, das analog zu C50 definiert ist, jedoch mit der Grenze zwischen 'früher' und 'später' Schallenergie bei 80 ms.

 $C_{80}$  = 10 log<sub>10</sub> (W<sub>0..80 ms</sub> / W<sub>80..</sub> $\infty$  ms ) [dB] wobei W0..80 ms die 'frühe' Schallenergie von 0 bis 80 ms und  $W_{80} \propto m_s$  die 'späte' Schallenergie nach 80 ms ist.

Auch hier bedeuten hohe Werte eine ausgeprägte Klarheit der Musik. Beispielsweise liegen die C80-Werte im *Teatro alla Scala* in Milano deutlich über 0 dB, was der Textverständlichkeit in der Oper zugutekommen dürfte. Der *Große Musikvereinssaal* in Wien, der als erstklassischer Konzertsaal für sinfonische Musik aus Klassik und Romantik gilt, weist dagegen ebenso wie das *Concertgebow* in Amsterdam C80-Werte bis etwa -5 dB auf. Der Unterschied zum *Teatro alla Scala* deutet darauf hin, dass das in Konzertsälen erwünschte 'Umhülltsein mit Musik' mit etwas geringerer Klarheit erkauft wird.

Eine Gemeinsamkeit der Maße D<sub>50</sub>, C<sub>50</sub> und C<sub>80</sub> ist die scharfe Zeitgrenze bei 50 oder 80 ms, bis zu der die Schallenergiebeiträge positiv und ab der die Beiträge negativ gezählt werden. Dies kann zu Artefakten in Messungen führen, die nicht der menschlichen Wahrnehmung entsprechen. Verschiebt sich beispielsweise bei kleiner Veränderung eines Hörorts um

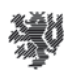

einige Millimeter die Verzögerung eines reflektierten Schallanteils von 0.01 ms vor der Schwelle auf 0.01 ms nach der Schwelle, ergibt sich in diesen Maßen ein Sprung, dem keine wahrgenommene Veränderung des Hörereignisses entspricht.

Bei ähnlicher Aussagekraft kann die **Schwerpunktzeit** T<sub>s</sub> keine derartigen Artefakte erzeugen. Die Schwerpunktzeit beschreibt den Versatz des zeitlichen Schwerpunkts der gesamten eintreffenden Schallenergie bezogen auf den Direktschall.

$$
T_s = \int_0^\infty t W'(t) dt \int_0^\infty W'(t) dt
$$

Anders als bei den vorherigen Maßen, bedeuten kleinere Werte der Schwerpunktzeit eine bessere Übertragungsqualität. Bei sehr guter Sprachübertragung liegen die Werte unterhalb etwa 50 ms.

Die Maße  $C_{80}$ ,  $C_{50}$ , D<sub>50</sub> und T<sub>s</sub> werden ebenfalls in Oktavbändern gemessen. Die Grafik unten zeigt beispielhaft Schwerpunktzeiten  $T_s$  für sechs verschiedene Übertragungswege in einem voll besetzten Grundschulunterrichtsraum mit sehr guten

Sprachübertragungseigenschaften. Eine Mittelung über Messwerte verschiedener Übertragungsstrecken ist hier nicht sinnvoll, da die Messwerte sich jeweils auf eine Übertragungsstrecke beziehen und nicht auf den ganzen Raum.

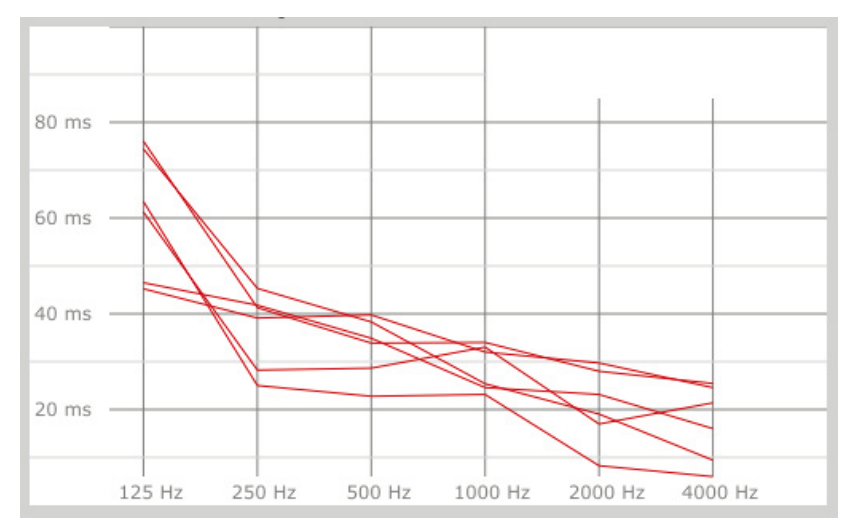

**Bild 32:** Schwerpunktzeiten verschiedener Übertragungsstrecken in einem Unterrichtsraum.

## 6.2.4. Variantenberechnung bei raumakustischen Verbesserungen

In Bild 28 wurde als Beispiel ein Besprechungsraum mit einer berechneten Verbesserungsmaßnahme mittels zweier unterschiedlicher Plattenabsorber gezeigt. In der

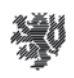

Variantenberechnung können mehrere Alternativen einander gegenübergestellt werden, indem zwischen ihnen umgeschaltet wird oder die Ergebnisse übereinandergelegt werden.

Um auch tiefe Frequenzen besser zu bedämpfen werden in der Rechnung zwei Seitenwände des Raums mit jeweils 18 m² Plattenabsorber unterschiedlicher Absorptionsmaxima (bei 125 Hz und bei 250 Hz) belegt. Damit sind die verfügbaren Flächen ausgeschöpft und es wird eine deutliche Verbesserung bei tiefen Frequenzen erreicht. Die DIN-Empfehlung für die Nutzungsart Sprache wird allerdings nicht ganz erreicht.

Werden stattdessen insgesamt 36 m² poröser Breitbandabsorber von 100 mm Stärke an den Seitenwänden angebracht, so ist das Ergebnis in der 125 Hz-Oktave etwa gleich gut, bei höheren Frequenzen wird jedoch die anspruchsvollere DIN-Empfehlung 'Unterricht' erfüllt und teilweise sogar unterschritten (Bild 33).

In jedem Fall muss wie hier neben der reinen Berechnung beachtet werden, ob die gewählten Absorber für den konkreten Raum geeignet sind und insbesondere ob genügend Oberfläche zur Verfügung steht.

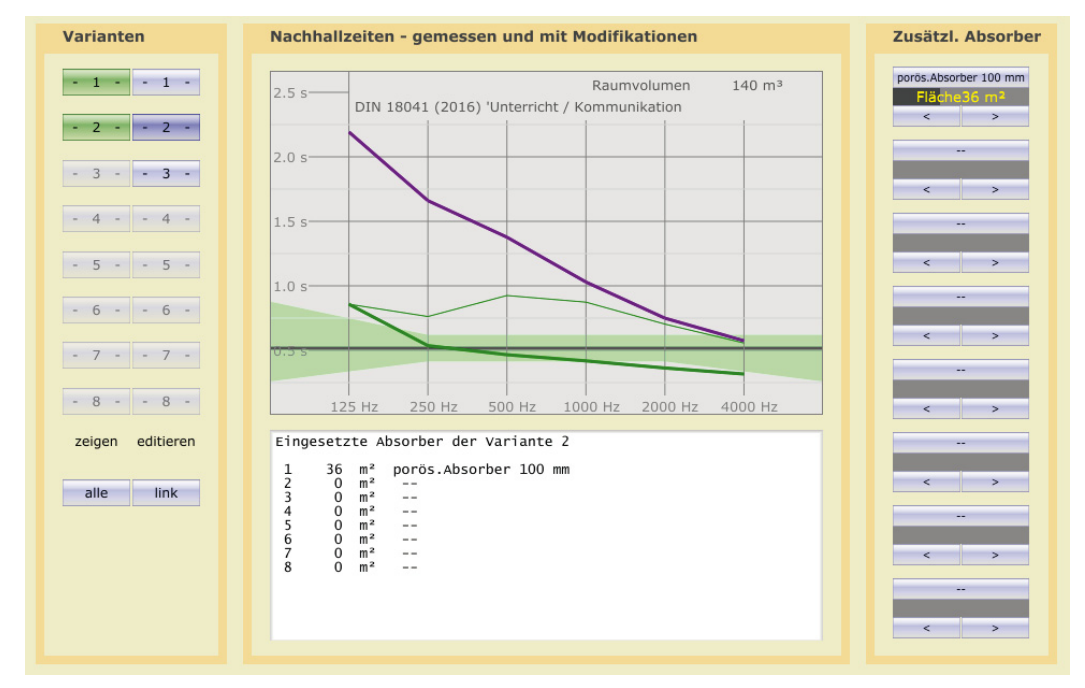

**Bild 33:** Eine Variante der rechnerischen Verbesserung eines Besprechungsraums mit unzureichender Tiefenbedämpfung mittels Breitbandabsorbern an den Seitenwänden (mit DIN-Kriterium 'Kommunikation').

## 6.2.5. Schallabsorberdaten und Planung

Den Berechnungen der Wirkung zusätzlicher Absorber auf der Programmseite '5. Berechnen' liegt die Sabine'sche Formel zugrunde, die in ihrer einfachen Form lautet:

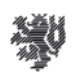

 $T_{sab} = 0.163$  V / A wobei V das Raumvolumen und  $A = \sum S_i \alpha_i$ die äquivalente Schallabsorptionsfläche sind

Jeder Flächenanteil (i) von A wird dabei mit zwei Werten beschrieben, der geometrischen Fläche S<sub>i</sub> und dem Schallabsorptionsgrad  $\alpha_i$  mit dem Wertebereich (0 .. 1).

Schallabsorptionsgrade sind für viele Oberflächentypen bekannt und tabelliert. Schallabsorptionsgrade werden meist gemessen, indem Proben eines Schallabsorbers als 'zusätzliche Absorber' in einen Hallraum eingebracht werden. Aus der dadurch bewirkten Veränderung der Nachhallzeiten werden Schallabsorptionsgrade berechnet.

Die Messungen erfolgen oft in 'Terzbändern' (engl. 'third octave', also drei Frequenzbänder pro Oktave). Die Werte für Oktavbänder werden dann durch Mittelung über je drei Terzbänder gebildet. Bei den häufig anzutreffenden 'praktischen Schallabsorptionsgraden'  $\alpha_P$  nach ISO 11654 wurden die Oktavwerte anschließend in Stufen von 0.05 gerundet und etwaige Werte über 1.0 auf 1.0 reduziert. Warum überhaupt Werte über 1.0 auftreten können, wird im Folgenden erläutert.

#### *Interpretation von Schallabsorptionsgraden*

Die Definition des Schallabsorptionsgrades geht implizit von einer unendlich ausgedehnten ebenen Absorberoberfläche aus. In der Baupraxis ist dies jedoch nur näherungsweise erfüllt, wenn die Abmessungen eines Absorbers sehr groß im Vergleich zur Wellenlänge des Schalls sind. Bei hohen Frequenzen ist dies häufiger der Fall. So liegen die Wellenlängen im 4 kHz-Oktavband beispielsweise im Bereich von 6 bis 12 cm. Hier 'passen' viele Wellenlängen in einen Absorber von mehreren Metern Abmessung. Bei tiefen Frequenzen sind die Verhältnisse ganz anders. So variieren im 125 Hz-Oktavband die Wellenlängen von knapp 2 m bis knapp 4 m und sind damit in der gleichen Größenordnung wie die Abmessungen vieler Absorber. In solchen Fällen macht sich bemerkbar, dass der Absorber ungefähr eine Viertel Wellenlänge weit über seinen geometrischen Rand hinauswirkt. Dies bedeutet, dass die wirksame Oberfläche eines Absorbers bei tiefen Frequenzen merklich größer wird als seine geometrische Oberfläche. Es bedeutet auch, dass die Wirkung eines länglichen Absorbers, beispielsweise 0.5 m x 8 m, größer sein kann als die Wirkung eines quadratischen Absorbers gleicher geometrischer Fläche und mit gleicher Menge Absorbermaterial, im Beispiel 2 m x 2 m groß.

Diese Effekte werden jedoch bisher weder bei der Messung von Absorptionsgraden im Hallraum noch bei der Bemessung von Schallabsorbern in der Planung berücksichtigt. Praktisch hat das die Auswirkung, dass Schallabsorptionsgrade aus Hallraummessungen nur in den Fällen einigermaßen richtig die Absorptionswirkung beschreiben, in denen die Größe und Anordnung der Schallabsorber in der Anwendung und bei der Messung einander ähnlich

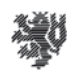

sind. Da außer in den Messprotokollen der Hallraummessungen die Messanordnungen selten mit den Schallabsorptionsgraden dokumentiert sind, entsteht dadurch im Normalfall einer Raumakustischen Planung eine Unsicherheit, die kaum zu beziffern ist. Will man dem entgehen und eine bestimmte raumakustische Qualität sicherstellen, dann ist dies nur mit einer Messung nach Fertigstellung und eventuellen nachträglichen Korrekturen möglich.

#### *Kanteneffekte*

Neben den Randeffekten von Absorbern kann ein weiterer Effekt in Räumen eine wichtige Rolle spielen. Bei der Reflexion an den Umschließungsflächen überlagern sich einfallende und reflektierte Welle und bilden stehende Wellen aus. Da bei Reflexion an einer schallharten Oberfläche die normale (senkrecht zur Oberfläche stehende) Komponente der 'Schallschnelle' (also der Bewegung der Luftteilchen) zwingend verschwinden muss, ergibt sich in der durch die Reflexion erzeugten stehenden Welle im Bereich um ¼ Wellenlänge Entfernung von der schallharten Oberfläche ein Maximum der Schallschnelle. Hier kann man mit Reibung in einem schalldurchlässigen porösen Material dem Schall besonders gut Energie entziehen, worauf das Konzept des 'porösen Absorbers' beruht.

In Raumkanten, wo zwei Flächen aufeinandertreffen, entsteht um ¼ Wellenlänge Entfernung von beiden Flächen der Effekt in zwei Raumrichtungen. Deshalb kann man dort bis zur doppelten Absorptionswirkung von Absorbermaterial in Kantennähe erreichen. Die Empfehlung, Absorber für tiefe Frequenzen in Kantennähe anzubringen beruht hierauf ebenso wie das Konzept des 'Kantenabsorbers' als besonders wirksamem Tiefenabsorber. Der 'Kanteneffekt' existiert zwar bei allen Frequenzen, jedoch sind bei hohen Frequenzen aufgrund der kleinen Wellenlängen die wirksamen Bereiche um die Raumkanten so klein, dass sie praktisch keine Rolle spielen.

Wenn die Absorptionswirkung von Kantenabsorbern in Form flächenbezogener Schallabsorptionsgrade quantifiziert wird, können wiederum Schallabsorptionsgrade > 1 auftreten. Hinzu kommt die Unklarheit, ob bei einem Kantenabsorber eine oder zwei Oberflächenseiten als Bezugsfläche dienen sollen.

Besser wäre es, alle Kanten- und Randeffekte von vorne herein in einer längenbezogenen 'äquivalenten Schallabsorptionsbreite' zu separieren und nicht in flächenbezogenen Schallabsorptionsgraden 'versteckt' unterzubringen. Bei einer solchen Handhabung wären Schallabsorptionsgrade > 1 obsolet und beliebige Geometrien von Schallabsorbern könnten korrekt berechnet werden (Die Schallabsorberdatenbank der AcouCheck-Software enthält vier experimentelle Datensätze zu Kantenabsorbern mit 'äquivalenten Schallabsorptonsbreiten', die in Berechnungen genutzt werden können).

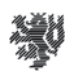

#### *Vorgehensweise bei hoher Qualitätsanforderung*

Allein aufgrund dieser Effekte, die in einer Planung kaum exakt berücksichtigt werden können, muss man mit Abweichungen zwischen vorherberechneten und nach der Realisierung gemessen raumakustischen Eigenschaften rechnen. Das ist kein Argument gegen eine sorgfältige Planung, sondern es bedeutet, dass in Räumen mit hohen Anforderungen an die raumakustische Qualität unbedingt nach Fertigstellung eine messtechnische Überprüfung notwendig ist und dass eventuell korrigiert werden muss. Um unnötigen Aufwand für die Korrekturen zu vermeiden, empfiehlt sich daher bei Gebäuden mit vielen gleichartigen Räumen, wie beispielsweise bei Unterrichtsräumen in Schulen, zunächst einen Raum fertigzustellen und zu vermessen, so dass eventuelle Korrekturen in allen übrigen Räumen ohne nachträgliche Änderungen berücksichtigt werden können.

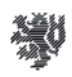

## 7. Der didaktische Kontext

Lehrveranstaltungen zur Raumakustik erfolgen nicht nach einem einheitlichen Schema, sondern können an Hochschulen und anderen Bildungseinrichtungen in vielfältigen Formen stattfinden, die unteranderem von der Zielgruppe, den Vorkenntnissen der Lernenden, den Lernzielen, dem Umfang der Lehrveranstaltung und nicht zuletzt von den didaktischen Präferenzen der Lehrenden abhängen. In diesem Kontext soll die AcouCheck-Software als ein 'Werkzeug' neue Möglichkeit eröffnen, ohne dabei die Lehrenden auf ein bestimmtes didaktisches Konzept festzulegen.

Das didaktische Umfeld, in dem die AcouCheck-Software im Projektverlauf an der Universität Wuppertal erprobt wurde, kann deshalb auch nur als eine von vielen Möglichkeiten verstanden werden. Dem entsprechend diente die didaktische Erprobung auch nicht der Überprüfung des didaktischen Konzepts der Lehre in Wuppertal, sondern der Fragestellung, ob die Studenten nach einer zeitlich eng bemessenen einführenden Vorlesung über Grundlagen der Akustik und der Raumakustik und einer kurzen Einführung in die Benutzung der Software in der Lage sind, weitgehend eigenständig mit der AcouCheck-Software zu arbeiten.

In den Erprobungen mit zwei Jahrgängen des Bachelorstudiengangs Architektur, an denen insgesamt etwa 60 Studenten teilnahmen, zeigte sich, dass diese Voraussetzung für den Einsatz der AcoCheck-Software erfüllt ist. Etwa die Hälfte der Gruppen von je 2-3 Studenten arbeitete nach der Einführung völlig eigenständig. Die Übrigen nahmen die angebotene punktuelle Hilfe in Anspruch, um einzelne Fragen zu klären. Dabei ist der prozentuale Anteil der völlig selbstständigen Gruppen unerheblich, denn das Stellen und Klären auftretender Fragen ist im Wuppertaler didaktischen Konzept ein ebenso erwünschter Bestandteil des Lernens wie die eigenständige Arbeit. Von größerer Bedeutung ist dagegen, dass es in beiden Erprobungsjahrgängen keine einzige Studenten Gruppe gab, die permanente Betreuung während ihrer Arbeit benötigte. Für die Lehrpraxis zeigt dies, dass die weitgehend eigenständige Arbeit der Studenten mit der AcouCheck-Software möglich ist. Allerdings ist es erforderlich, dass ein fachlich kompetenter Ansprechpartner zur Klärung auftretender Fragen für die Studenten erreichbar ist.

Beispielhaft wird im Folgenden skizziert, in welchem didaktischen Kontext die Erprobung an der Universität Wuppertal erfolgte.

Der Lehrplan für das Bachelorstudium in Wuppertal sieht im Rahmen der Bauphysik für alle akustischen Themen insgesamt knapp 20 Unterrichtsstunden vor, wobei als abschließender Höhepunkt und motivationsförderndes Element auch eine halbtägige Exkursion mit fachkundiger Führung in einem Konzertsaal integriert ist. Ein zentrales Ziel der Lehre in Wuppertal ist es, die akustische Wahrnehmung mit der physikalischen Beschreibung und Berechnung zu verknüpfen, da dies eine unabdingbare Voraussetzung für eine sinnvolle akustische Planung ist. Dazu ist die Vorlesung mit diversen Hörbeispielen, einem mitlaufenden, hochauflösenden Echtzeitspektralanalysator und einer Reihe von Saalexperimenten mit Studentenbeteiligung angereichert. Als raumakustisches Beispiel wird der Hörsaal analysiert, wobei

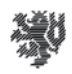

für Messungen die AcouCheck-Software im erweiterten Modus mit Sinus-Sweep-Messung zum Einsatz kommt.

Nach dieser Einführung erhalten die Studenten die Aufgabe, in Kleingruppen jeweils einen Seminar- oder anderen Unterrichtsraum zunächst auditiv zu erkunden, anschließend mittels der AcouCheck-Software messtechnisch zu analysieren und die Wirkung zusätzlicher Absorber im Raum zu berechnen.

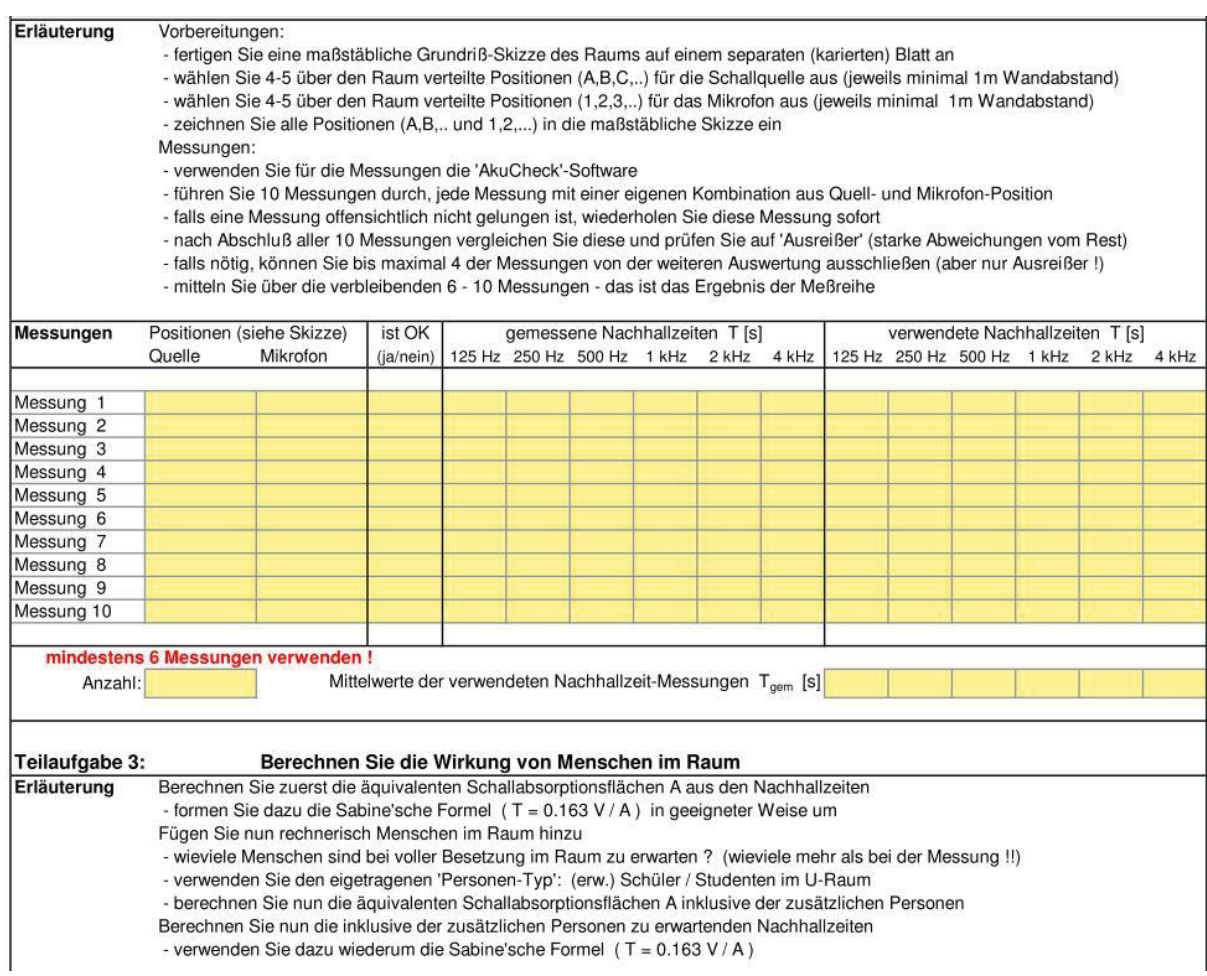

**Bild 34:** Ein Ausschnitt aus der Aufgabenstellung für die Bachelorstudenten im Sommersemester 2014. Einige Berechnungen wurden von den Studenten parallel zur Software manuell ausgeführt, so dass die Möglichkeit bestand die Ergebnisse zu vergleichen und auch zu verstehen, was innerhalb der Software berechnet wird.

Neben dem Einsatz in der Lehre an der Universität wurde AcouCheck auch erstmals in einer Schulung für Mitarbeiter des Landesamtes für Arbeitsschutz des Landes Brandenburg als Werkzeug für die Überprüfung der raumakustischen Qualität von Unterrichtsräumen an Schulen eingeführt. Darüber hinaus ist AcouCheck an weiteren deutschen Hochschulen im Einsatz. Eine systematische Evaluierung wurde bisher nicht durchgeführt, jedoch liegen persönliche Rückmeldungen in Einzelfällen vor.

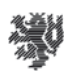

## 8. Betrachtungen zur Genauigkeit der Messungen

#### 8.1. Algorithmenüberprüfung

Bei Nachhallmessungen werden die Ergebnisse durch festgelegte Algorithmen, insbesondere in ISO 3382, auf eine Zeitreferenz zurückgeführt. Bei einer Digitalisierung ist diese durch die Taktfrequenz vorgegeben, die in der Regel Quarz-gestützt und damit recht genau ist (Abweichung typisch <  $10^{-4}$ ), so dass von hier kein für die Raumakustik relevanter Fehler zu erwarten ist.

Jedoch müssen bei jeder digitalen Signalverarbeitung mögliche Softwarefehler in Betracht gezogen werden. Da diese in einer komplexen Software kaum durch Absuchen des Programmcodes zu entdecken sind, verbleiben zwei erfolgversprechende Verfahren um eine fehlerhafte Umsetzung von Algorithmen in der Software festzustellen. Eine Überprüfung der Ergebnisse auf Plausibilität kann in kurzen Zeitabständen parallel zur Entwicklung erfolgen und eignet sich um grobe Fehler frühzeitig zu erkennen. Die eigentliche Prüfung der Genauigkeit erfolgt durch Vergleich mit bereits seit langem, von vielen Nutzern in vielen Messungen eingesetzten Messsystemen, die man als gut ausgetestete Quasistandards ansehen kann. Das Risiko noch unentdeckter 'Restfehler' wird nochmals kleiner, wenn mehr als ein solcher Quasistandard herangezogen wird.

#### 8.2. Der Vergleich von Nachhallzeitalgorithmen

Die Algorithmen der AcouCheck-Software wurden bereits bei Entwicklung der 1. Softwareversion mit drei verbreiteten Softwaremesssystemen verglichen, deren Algorithmen ebenfalls auf ISO 3382 beruhen. Bei der Weiterentwicklung zu AcouCheck 2 blieben die zentralen Auswertealgorithmen unverändert, so dass die Vergleichsergebnisse weiterhin gültig sind. Mit allen am Vergleich beteiligten Programmen wurden jeweils dieselben Impulsantworten ausgewertet und die Resultate verglichen. Der Vergleich zeigte zwischen den Nachhallzeitauswertungen aller vier beteiligten Programme geringfügige Abweichungen, also auch zwischen den Referenzen untereinander. Die Nachhallzeiten alle vier Programme stimmten generell innerhalb von 0.02 bis 0.05 s überein. Jedes der vier Programme zeigte vereinzelt individuelle Ausreißer bis maximal etwa 0.1 s. Die Übereinstimmung belegt eine offenbar weitgehend korrekte Umsetzung der Algorithmen aus ISO 3382, die Abweichungen können in Freiheiten der Umsetzung begründet sein, die ISO 3382 lässt, die aber nicht im Einzelnen dokumentiert sind. Da die Abweichungen der Programme untereinander deutlich kleiner sind, als die typische Streuung der Messungen innerhalb eines Raums, können die algorithmenbedingten Unterschiede als unbedeutend für die Messergebnisse angesehen werden (Bild 35).

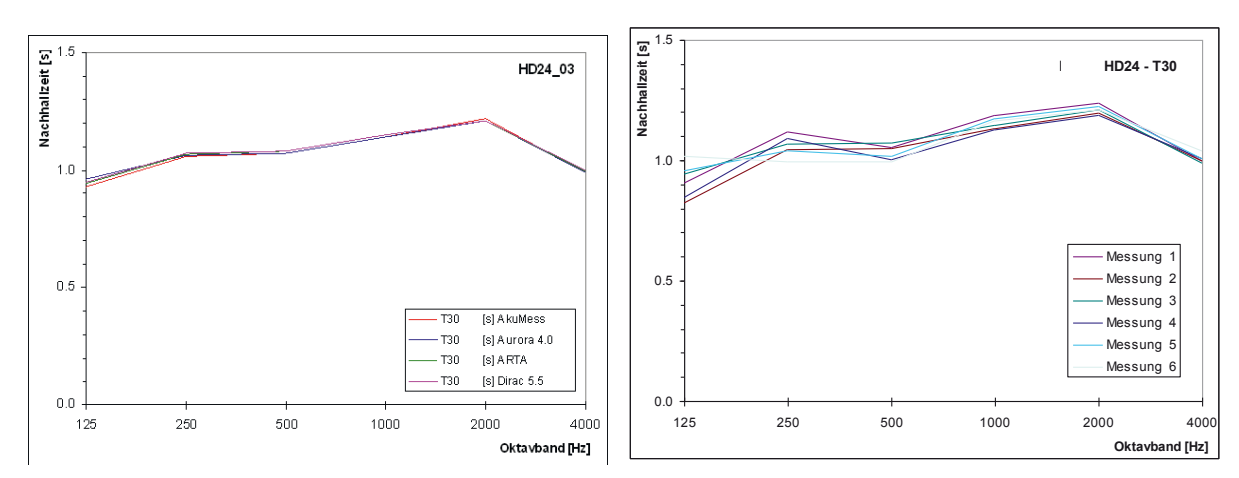

**Bild 35**: Links ein Beispiel aus dem Algorithmenvergleich mit drei etablierten Referenzen. Die Abweichungen, die sich in dem Vergleich zeigten, waren weit kleiner als die Streuung, die sich typischerweise zwischen mehreren Messungen an verschiedenen Orten im Raum ergibt (das Bild rechts zeigt 6 Messungen mit verschiedenen Positionen von Schallquelle und Mikrofon).

## 8.3. Weitere Algorithmentests

Bei den Maßen für Klarheit und Übertragungsqualität, die das Verhältnis früher zu später Schallenergie beschreiben  $(T_s, C_{80}, C_{50}, D_{50})$ , wird nicht, wie bei den Nachhallzeiten, die Steilheit eines Abklingens ausgewertet, sondern die Schallenergieanteile werden mit einer zeitabhängigen Bewertungsfunktion aufsummiert. Bei T<sub>s</sub> ist die Bewertungsfunktion die Zeit selber, bei  $C_{80}$ ,  $C_{50}$  und  $D_{50}$  ist es eine Sprungfunktion mit einem Sprung bei 80 ms bzw. bei 50 ms. Die Zeitskala für die Bewertungsfunktion hat ihren Nullpunkt im Direktsignal der Raumimpulsantwort. Ein kritischer Punkt der Algorithmen ist, dass dieser Nullpunkt zwar im ungefilterten Signal als Peak mit steilem Anstieg gut detektierbar ist, hinter den Oktavfiltern jedoch insbesondere bei tiefen Frequenzen nur noch sehr unscharf feststellbar ist. Andererseits erzeugen die Filter eine Signalverzögerung, die zu tiefen Frequenzen hinzunimmt. Eine praktikable Lösung dafür ist es, den Nullpunkt im ungefilterten Signal zu bestimmen und bei der Auswertung jedes oktavgefilterten Signals individuell um die Filterverzögerung zu verschieben. In AkuCheck wurden mit Messungen der Oktavschwerpunktzeiten eines Impulses von einem Sample Länge ohne angewendete Verzögerungskorrektur die Filterverzögerungen bestimmt. Aufgrund der Definition der Schwerpunktzeit liefert diese Messung eine Verzögerung innerhalb der Auswertekette. Anschließend wurden diese in den Programmcode integriert. Eine Kontrollmessung ergab Restabweichungen unter 2 ms in den tiefen Oktaven und weit unter 1 ms bei hohen Frequenzen.

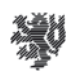

## 8.4. Der Einfluss der Messanregung

Eine Messung mit Sinus-Sweep als Anregung und anschließender Faltung des empfangenen Signals mit einem inversen Sweep ist eine gute Annäherung an eine ideale Messung mit einem energiereichen Dirac-Impuls. Die wirksame Anregung ist nur ein Sample lang (kürzer als 25 μs) und wird lediglich vom Übertragungsweg (Verstärker, Lautsprecher, Mikrofon) etwas verbreitert. Die Messung ist bis auf Störeinflüsse exakt reproduzierbar.

Impulsanregungen sind dagegen in der Regel nur grob reproduzierbar und der anregende Impuls ist immer etwas unscharf. Eine exakte Übereinstimmung wiederholter Messungen ist unter diesen Umständen nicht zu erwarten.

Bild 36 zeigt in einem Beispiel, dass sich impulsangeregte Messungen mit einer Streubreite um die Mittelwerte von etwa 0.02 s bei hohen Frequenzen und etwa 0.03 s bei tiefen Frequenzen wiederholen lassen, mit einem Ausreißer bei 125 Hz. Damit ist bei Impulsanregung eine Reproduzierbarkeit erreichbar ist, die unterhalb der typischen Streubreite der Nachhallzeiten zwischen verschiedenen Messpositionen im Raum liegt und somit keine dominierende Fehlerquelle wird. Voraussetzungen für diese Reproduzierbarkeit sind eine weitgehende Abwesenheit von Störgeräuschen im Raum und anregende Impulse, die in allen Oktaven genügend Energie enthalten.

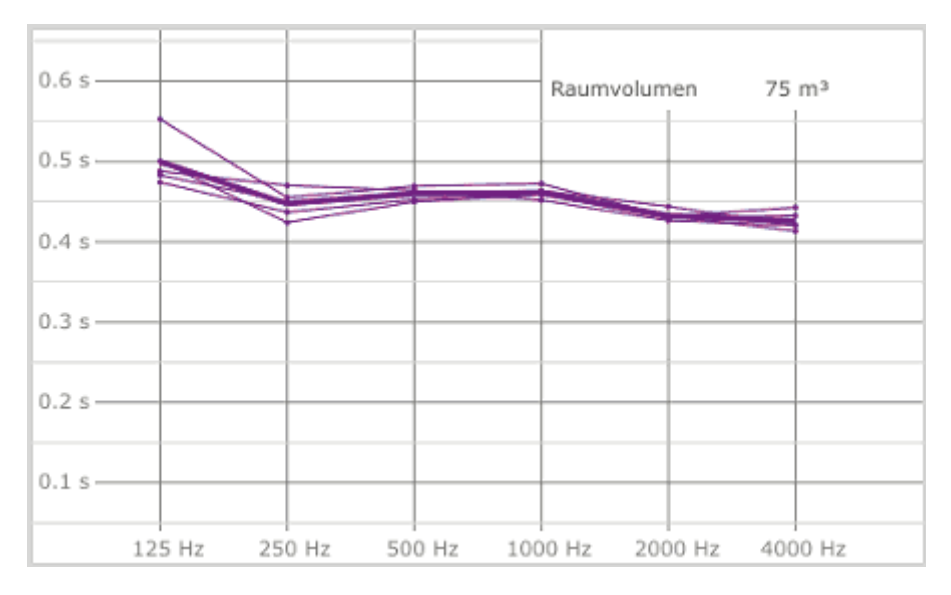

**Bild 36**: Fünf Wiederholungen der gleichen Messung mit Händeklatschen als Anregung zeigen beispielhaft die Reproduzierbarkeit.

#### 8.5. Nichtlineare und zeitlich variable Signalwege

Raumakustische Messungen setzen voraus, dass der gesamte Signalweg lineare Übertragungskennlinien hat und dass das Übertragungsverhalten während einer Messung zeitlich

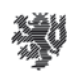

konstant ist. Bei professionellen Mikrofonen und Audiointerfaces ist diese Voraussetzung erfüllt. Die internen Signalwege von Notebook- und Tabletcomputern sind jedoch vielfach für Sprachanwendungen in einer Weise ausgelegt, die für Messungen ungeeignet ist. Bei diversen Notebookcomputern lassen sich diese – als 'Optimierung' oder ähnlich bezeichneten – Funktionen abschalten. Viele Tabletcomputer enthalten eine nicht abschaltbare Signalbegrenzung oder -Kompression, die gültige Messungen unmöglich macht, sobald sie einsetzt. Diese für Messungen unerwünschten Signal. Beeinflussungen sind in der Regel nicht dokumentiert, so dass es empfehlenswert ist, vor der Verwendung interner Signalwege deren Eigenschaften mittels Testmessungen zu überprüfen.

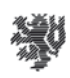

## 9. Mikrofone und Audiointerfaces

## 9.1. Die Eignung verschiedener Mikrofontypen

Die Eigenschaften der Mikrofone haben wesentlichen Einfluss auf raumakustische Messungen. Im Folgenden werden die wichtigsten Typen und deren Anwendung erörtert. Die höchste Übertragungsqualität aller Mikrofontypen ermöglichen Kondensatormikrofone. Seit deren Entwicklung durch Georg Neumann und andere um 1930 kann Musik und Sprache in hoher Qualität übertragen und aufgezeichnet werden. Heute werden Kondensatormikrofone als Messmikrofone und als Studiokondensatormikrofone verwendet. Der in den 1960er Jahren entwickelte Typ des Elektretmikrofons vereinfacht das Prinzip des Kondensatormikrofons und ist inzwischen der am weitesten verbreitete Mikrofontyp. Dynamische Mikrofone spielen in der Bühnentechnik eine wichtige Rolle, da sie sich besonders robust bei zugleich recht guter Übertragungsqualität herstellen lassen.

Typisches Kennzeichen von *Messmikrofonen* ist ein kleiner Durchmesser der Mikrofonkapsel und ein entsprechend schlankes Mikrofongehäuse, das sich zum Anschluss hin erweitert. Damit wird erreicht, dass das Mikrofon das Schallfeld nur wenig verändert und dass die Richtcharakteristik bei allen Frequenzen des Hörbereichs nahezu kugelförmig ist. Ihrem Namen entsprechend sind Messmikrofone die erste Wahl, wenn es um akustische Messungen geht. Allerdings sind raumakustische Messungen auch mit anderen Mikrofontypen möglich, wobei es aber Einschränkungen in der Messqualität geben kann.

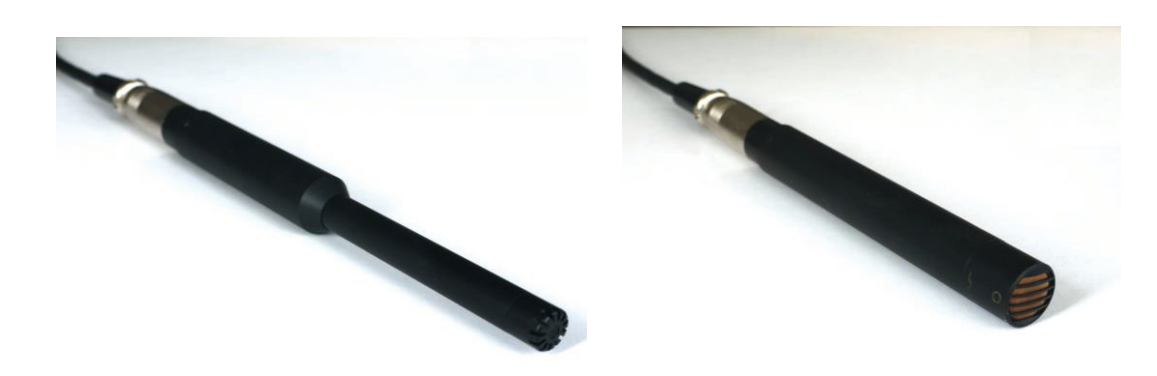

**Bild 37**: Ein Meßmikrofon (links) und ein Studiokondensatormikrofon mit Kugelcharakteristik (rechts).

*Studiokondensatormikrofone* sind in der Übertragungsqualität vergleichbar mit Messmikrofonen, jedoch in den Bauformen und Eigenschaften auf die hochwertige Übertragung von Musik und Sprache ausgelegt. Es gibt zwei Unterscheidungsmerkmale, nach denen Studiomikrofone kategorisiert werden: Richtcharakteristik und Membrangröße. Anders als bei Messmikrofonen, wo meist eine kugelförmige Richtcharakteristik erwünscht ist, sollen Studiomikrofone häufig auf eine Schallquelle ausgerichtet sein, von dort den Schall besonders gut aufnehmen und für Schall aus anderen Richtungen weniger empfindlich sein.

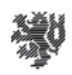

Zu diesem Zweck sind Richtcharakteristiken wie 'Niere' und 'Superniere' entwickelt. Eine besondere Richtcharakteristik ist die 'Acht', die von vorne und hinten gleich empfindlich und von der Seite völlig unempfindlich ist. Es gibt auch Mikrofone, deren Richtcharakteristik von 'Kugel' über 'Niere' bis 'Acht' in Stufen oder kontinuierlich einstellbar ist.

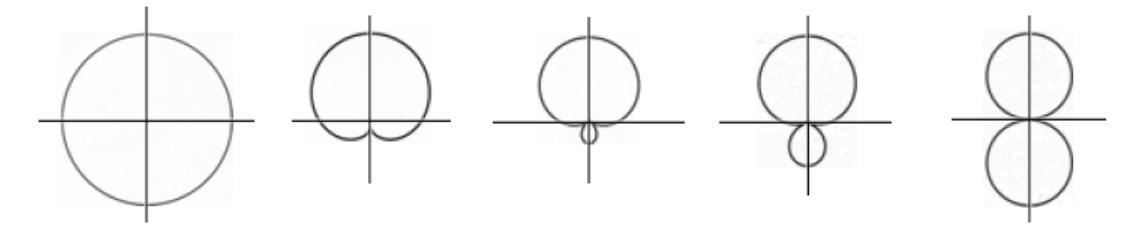

**Bild 38**: Richtcharakteristiken von Mikrofonen (v.l.n.r. Kugel, Niere, Superniere, Hyperniere, Acht).

Kondensatormikrofone mit großer Membran ( $\varnothing$  > 25 mm) eignen sich bevorzugt für die Aufnahme von Stimmen oder einzelner Instrumente. Deren Richtcharakteristik ist meist stärker frequenzabhängig als bei Mikrofonen mit kleiner Membran ( $\varnothing$  10-15 mm). Kleinmembran-Kondensatormikrofone mit Kugelcharakteristik weisen oft einen sehr gleichmäßigen Frequenzverlauf der Übertragungseigenschaften auf. Mit Einschränkungen können alle Studiomikrofone für raumakustische Messungen verwendet werden. Bei stark gerichteten Mikrofonen, besonders bei 'Acht'-Charakteristik ist jedoch Vorsicht geboten. Am besten für Raumakustikmessungen geeignet und für diesen Zweck nahezu gleichwertig zu Messmikrofonen sind Kleinmembrankondensatormikrofone mit Kugelcharakteristik.

Da *Elektretmikrofonkapseln* zu niedrigen Kosten und in kleiner Bauform hergestellt werden können, sind sie in vielerlei Geräten eingebaut wie Mobiltelefone und Headsets, Computer, mobile Recorder und einfache Konsumentenmikrofone. Hochwertige Elektretmikrofonkapseln werden auch in einigen (eher preisgünstigen) Mess- und Studiomikrofonen verwendet. Für Raumakustikmessungen sind Elektretmikrofonkapseln nach 'echten' Messmikrofonen und Studiomikrofonen mit Kugelcharakteristik die zweitbeste Wahl. Wenn die Übertragungseigenschaften nicht künstlich verschlechtert wurden, werden die Frequenzen des Hörbereichs sehr gleichmäßig übertragen. Lediglich das Eigenrauschen ist bei kleinen Mikrofonkapseln höher, so dass Messen mit sehr leisen Signalen schwieriger wird.

*Dynamische Mikrofone* werden häufig auf der Bühne zur Abnahme von Instrumenten oder Stimmen verwenden. Dieser Mikrofontyp kann besonders robust und unempfindlich für Umwelteinflüsse hergestellt werden, was für den rauen Bühnenbetrieb ein großer Vorteil ist. Die Übertragungsqualität ist bei guten dynamischen Mikrofonen auch recht gut, erreicht aber nicht das Niveau guter Kondensatormikrofone. Dynamische Mikrofone können auch für Raumakustikmessungen verwendet werden. Wie bei Kondensatormikrofonen gilt auch hier: je weniger gerichtet, umso besser geeignet. Dynamische Mikrofone mit Kugelcharakteristik sind allerdings äußerst selten. Die meisten dieser Mikrofone haben eine Nieren- oder Supernierencharakteristik.

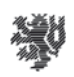

## 9.2. Audiointerfaces und Mikrofonvorverstärker

Zum Anschluss von Mikrofonen an Computer dienen in der Regel Kombinationen aus Mikrofonvorverstärker und Analog-Digital-Wandler, die 'Audiointerface' oder 'Soundkarte' genannt werden. In die meisten PCs ist eine solche 'Soundkarte' integriert. Externe Audiointerfaces können über USB, FireWire oder andere Schnittstellen angeschlossen werden.

**Bild 39**: Die Steckverbindungen für Elektretmikrofone im Konsumentensegment können unterschiedlich beschaltet sein, was zu Inkompatibilitäten zwischen Mikrofon und Mikrofoneingang führen kann. Viele Geräte sind wie ist die oben links gezeigt beschaltet. Verschiedene Beschaltungen lassen sich mit Adaptern aneinander anpassen.

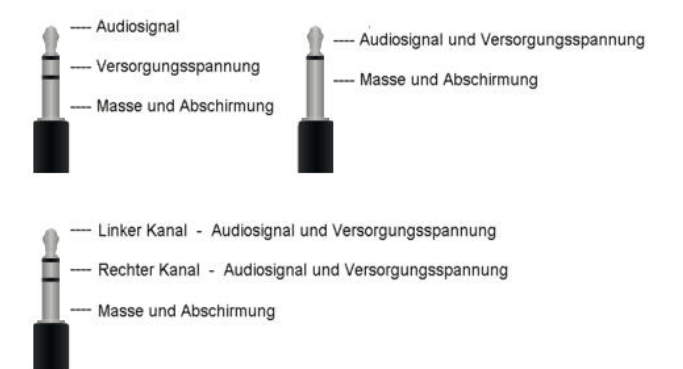

Mikrofonvorverstärker müssen zum Mikrofon passen, es kann also nicht jedes Mikrofon an jedem Vorverstärker betrieben werden. Für einfache Elektretmikrofone muss der Vorverstärker eine Versorgungsspannung (ca. 5 V) liefern, es sei denn das Mikrofon ist batteriebetrieben. Einige Varianten des Anschlusses der Mikrofone bei *Konsumentengeräten* sind in Bild 39 dargestellt.

*Professionelle Geräte* für den Bühnen- und Studioeinsatz sind mit einer ganz anderen Anschlusstechnik ausgeführt. Hier kommen überwiegend 'symmetrische' Leitungen zum Einsatz. Jedes Audiosignal wird auf zwei Adern einer symmetrischen Leitung mit zueinander inverser Polarität übertragen. Die Masse- und Abschirmung sind hier an der Signalübertragung nicht beteiligt. Mit dieser Technik sind auch lange Leitungen bei geringer Störung durch äußere elektromagnetische Felder möglich. Professionelle Kondensatormikrofone benötigen in der Regel eine 'Phantomspeisung' (meist 48 V). Dynamische Mikrofone benötigen keine Stromversorgung. Als Steckverbindung für professionelle Mikrofone dienen überwiegend robuste 3-polige XLR-Stecker. Die professionelle Anschlusstechnik ist weder elektrisch noch mechanisch kompatibel mit Konsumentengeräten und Kompatibilität lässt sich nicht mit Adaptern herstellen. Für die Praxis bedeutet das, Mikrofon und Vorverstärker müssen zur gleichen 'Gerätefamilie' gehören: entweder beide 'professional' oder beide 'consumer'.

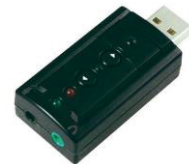

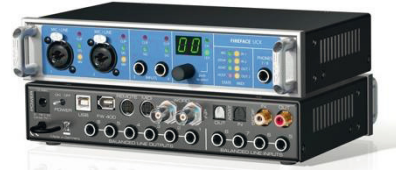

**Bild 40**: Beispiele für Audiointerfaces, einfach und hochwertig. Links eine einfaches USB-Interface mit 'Consumer'-Anschluss für ca. 10 Euro. Rechts ein professionelles Audiointerface höchster Qualität (oben Vorder-, unten Rückseite), das etwa das 100-fache kostet. (Bildquelle rechts: RME).

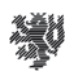

## 10. Kommunikation und Publikation

Zur Kommunikation unter den Projektbeteiligten fanden mehrere Projekttreffen statt.

Zwei reguläre Projektmeetings mit Vertretern der unterstützenden Unternehmen fanden statt am 3.3.2016 in Karlsruhe und am 27.4.2017 in Darmstadt. Weitere informelle Gespräche mit Projektberatern fanden am Rande von Tagungen statt, so bei der DAGA 2016 in Aachen und der Tonmeistertagung 2016 in Köln.

Die jeweils aktuellen Entwicklungsstände wurden bei den ZukunftBau Projekttagen in Bonn im November 2015 und im November 2016 präsentiert. Ebenfalls im November 2016 wurde die Anwendung der AcouCheck-Software auf der Tonmeistertagung in Köln vorgestellt. In der Ausgabe 3 / 2015 der Fachzeitschrift GI wurde die Software AcouCheck in einem Artikel vorgestellt, siehe Anhang.

Mit Abschluss des Projektes ist eine Pressemitteilung mit Verweis auf die Downloadseite vorgesehen.

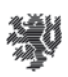

## 11. Anhang

- Fachveröffentlichung GI, März 2015
- Software auf CD inkl. Benutzeranleitung zur Software deutsch/englisch